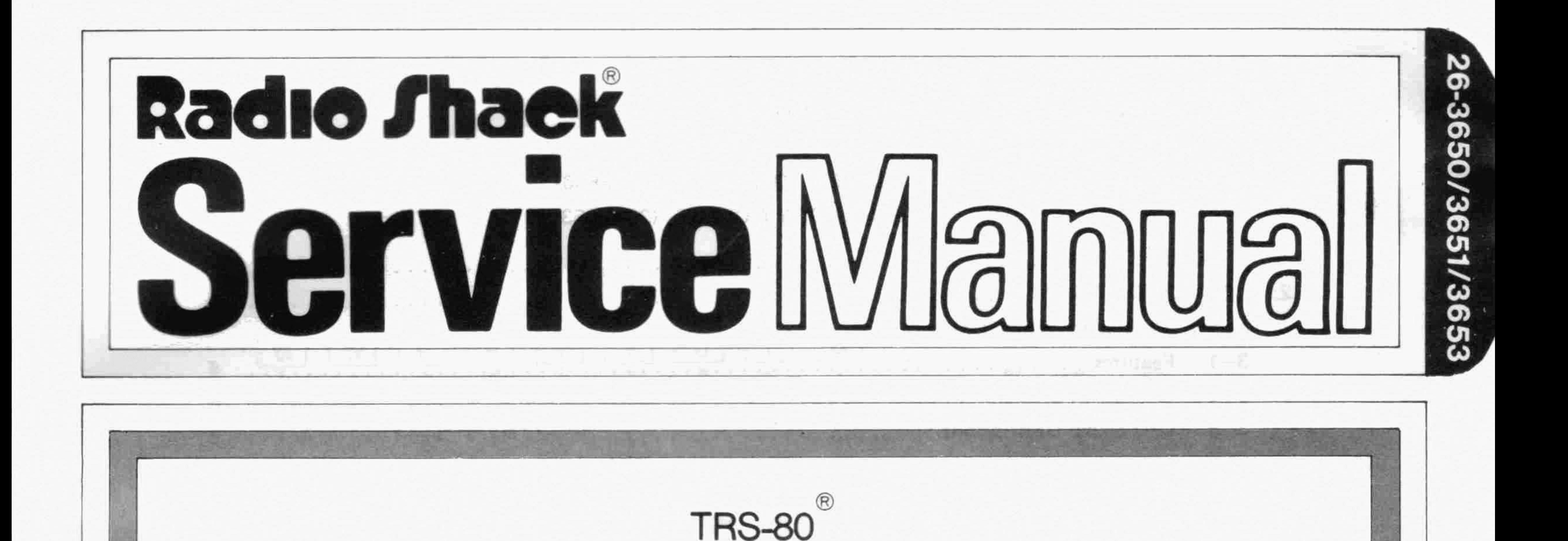

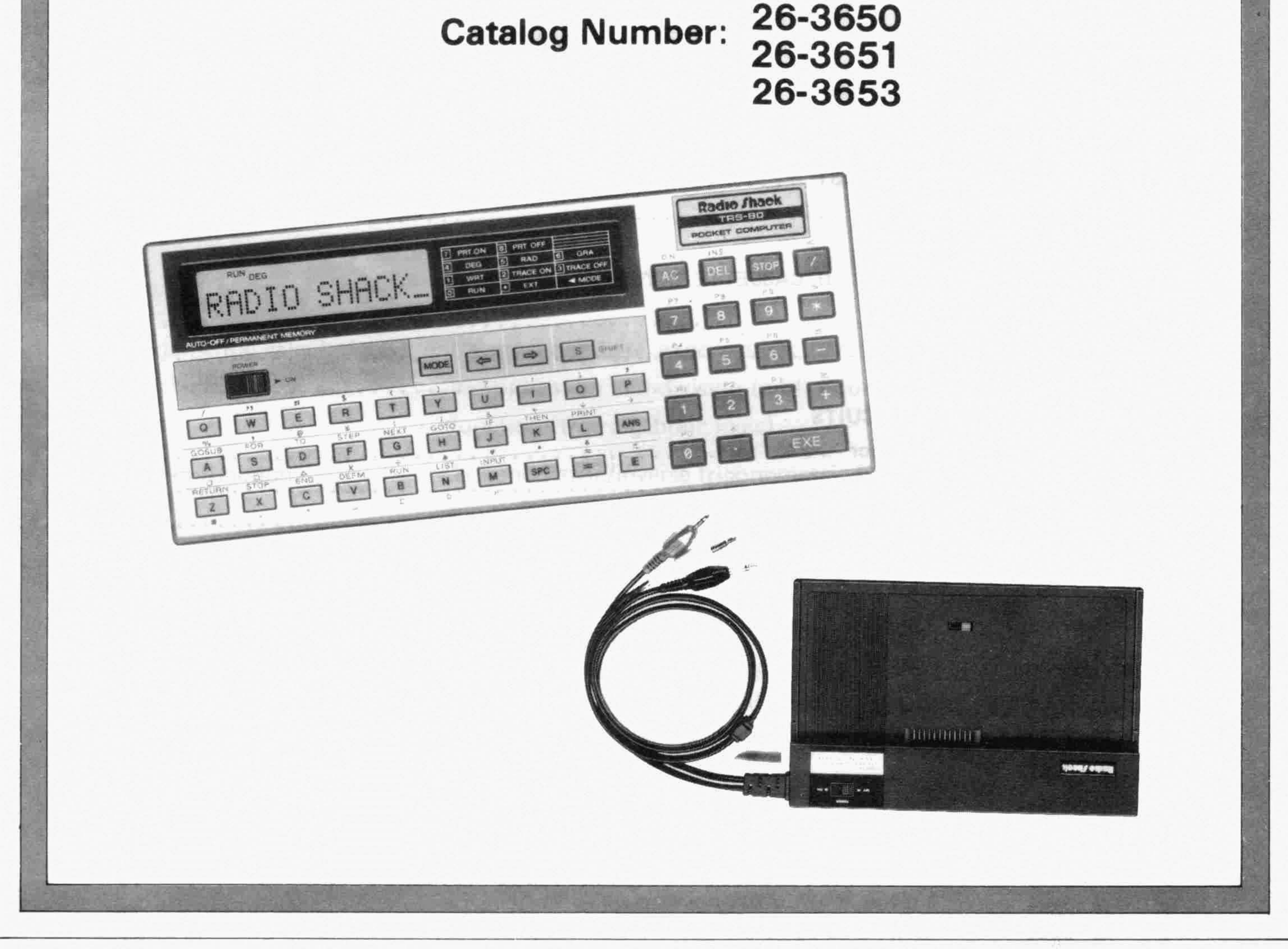

PC-4 Pocket Computer and Cassette Interface

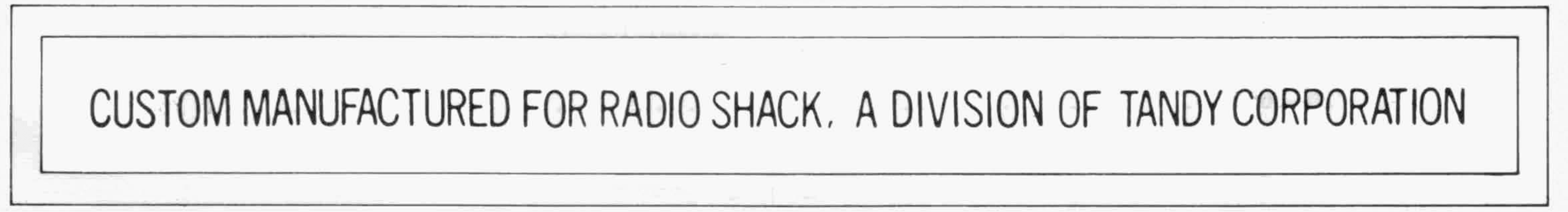

#### 1. **SPECIFfCATlONS**

#### ON INS <  $|AC|$   $|DEL|$   $|S10|$ Keyboard layout  $\begin{array}{|c|c|c|c|}\n \hline\n 7 & 8 & 9 & \times \\
\hline\n 7 & 8 & 9 & \times\n \end{array}$ P7 P8 P9 y P4 P5 P6 S<br>4 5 6 - $\sqrt{s}$ MODE  $\Rightarrow$ ∣ ⇔ ∣ P4 P5 P6 ./ .. # \$ ( ) ? : ; , جا نبا نبا نبا نبا نبا نبا نبا<br>إنباء الله عليه الله عليه الله عليه الله عليه الله عليه الله عليه الله عليه الله P1 P2 P3 2  $\begin{bmatrix} P1 \\ 1 \end{bmatrix}$  $\begin{bmatrix} P2 \\ 2 \end{bmatrix}$  $\begin{bmatrix} P3 \\ 3 \end{bmatrix}$  $\begin{bmatrix} \frac{2}{1} \\ 1 \end{bmatrix}$ GOSUB FOR TO STEP NEXT GOTO IF THEN PRINT  $\begin{array}{|c|c|c|c|c|c|}\hline A & S & D & F & G & H & J & K & L & \hline \end{array}$ P<sub>O</sub>  $\overline{O}$   $\overline{O}$   $\overline{E}$   $\overline{E}$  $\overline{\mathbf{M}}$  $\overline{B}$  $\overline{\mathsf{N}}$  $\mathbf{C}$  $\overline{\mathsf{v}}$ Z X

Display **SEPTEMBER** 

> .Display tube: AC-61255 Display method:  $5 \times 7$  dot matrix liquid crystal Display capacity: 11 columns (alphanumeric characters and symbols)

Fundamental calculation functions:

Built-in functions:

Commands:

Program functions:

Calculation range:

Program system:

Negative numbers, exponentials, parenthetical addition, subtraction, multiplication and division (with priority sequence judgement function (true algebraic logic)

Trigonometric/inverse trigonometric functions (angular units-degree/ radian/gradient), logarithmic/exponential functions, square root, powers, conversion to integer, deletion of integer portion, absolute value, symbolization, designation of number of effective positions, designation of number of decimal positions, random numbers,  $\pi$ 

INPUT, PRINT, GOTO, FOR·NEXT, IF-THEN, GOSUB, RETURN, STOP, END, RUN, LIST, LIST A, MODE, SET, VAC, CLEAR, CLEAR A, DEFM, SAVE, SAVE A, LOAD, LOAD A, PUT, GET, VER

KEY, CSR, LEN, MID, VAL

 $-1-$ 

 $\pm$ 1  $\times$  10<sup>-99</sup> to  $\pm$ 9.999999999  $\times$  10<sup>99</sup> and 0 (internal calculation uses 12 mantissa positions) Stored system

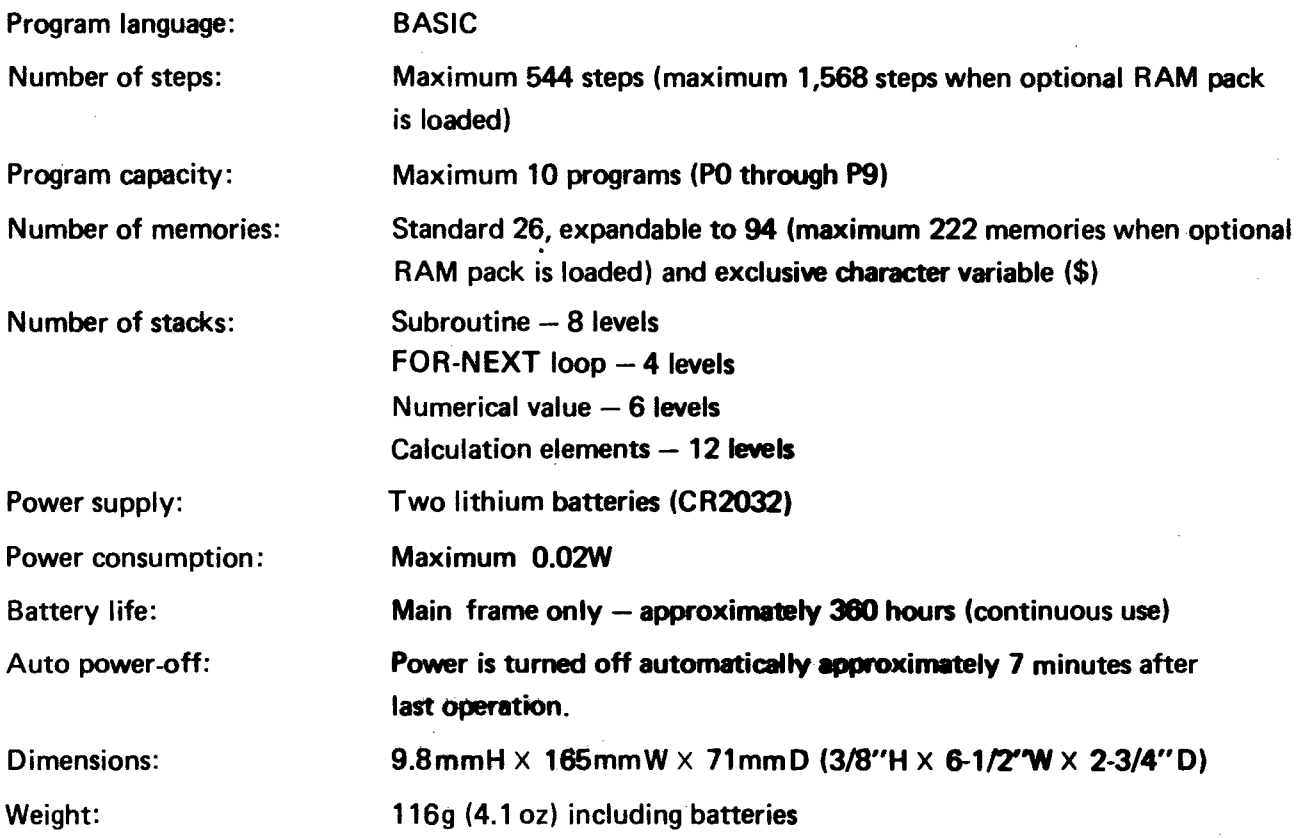

 $-2-$ 

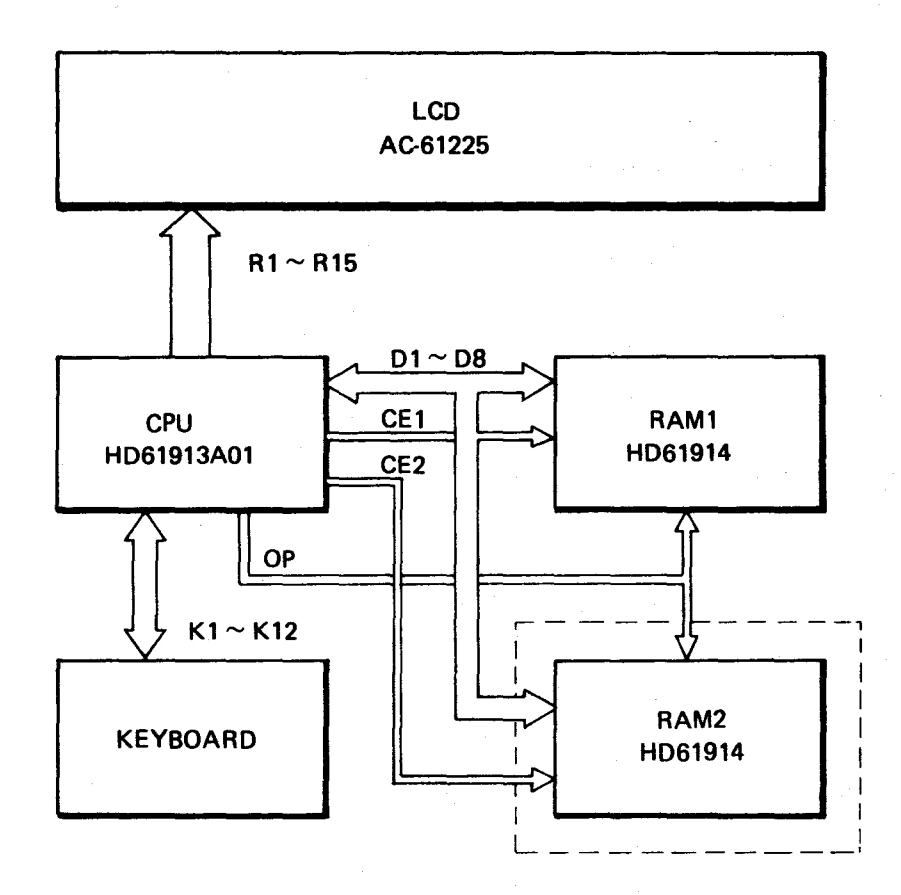

EXPANSION RAM MODULE

- LCD: 12-digit dot-matrix display. A character or a number is displayed in  $5 \times 7$  dots.
- CPU: CMOS VLSI one-chip microprocessor unit.
- RAM: Stores data and program. Each RAM has 1K bytes (8K bits) capacity and contains self-control circuit.

 $3 -$ 

#### 3. CPU (Central Processing Unit) HD61913

- $3-1.$ **Features** 
	- $\circ$ **CMOS one-chip CPU**
	- Built-in ROM: 100864 bits  $\circ$
	- Built-in RAM: 1896 bits  $\circ$
	- **O** Built-in display driver
	- **Memory backup function**  $\bullet$
	- Clock: 400 kHz  $\circ$ 
		- Internal machine cycle: 200 kHz Minimum instruction execute time:  $10\mu S$

### 3-2. CPU Block Diagram

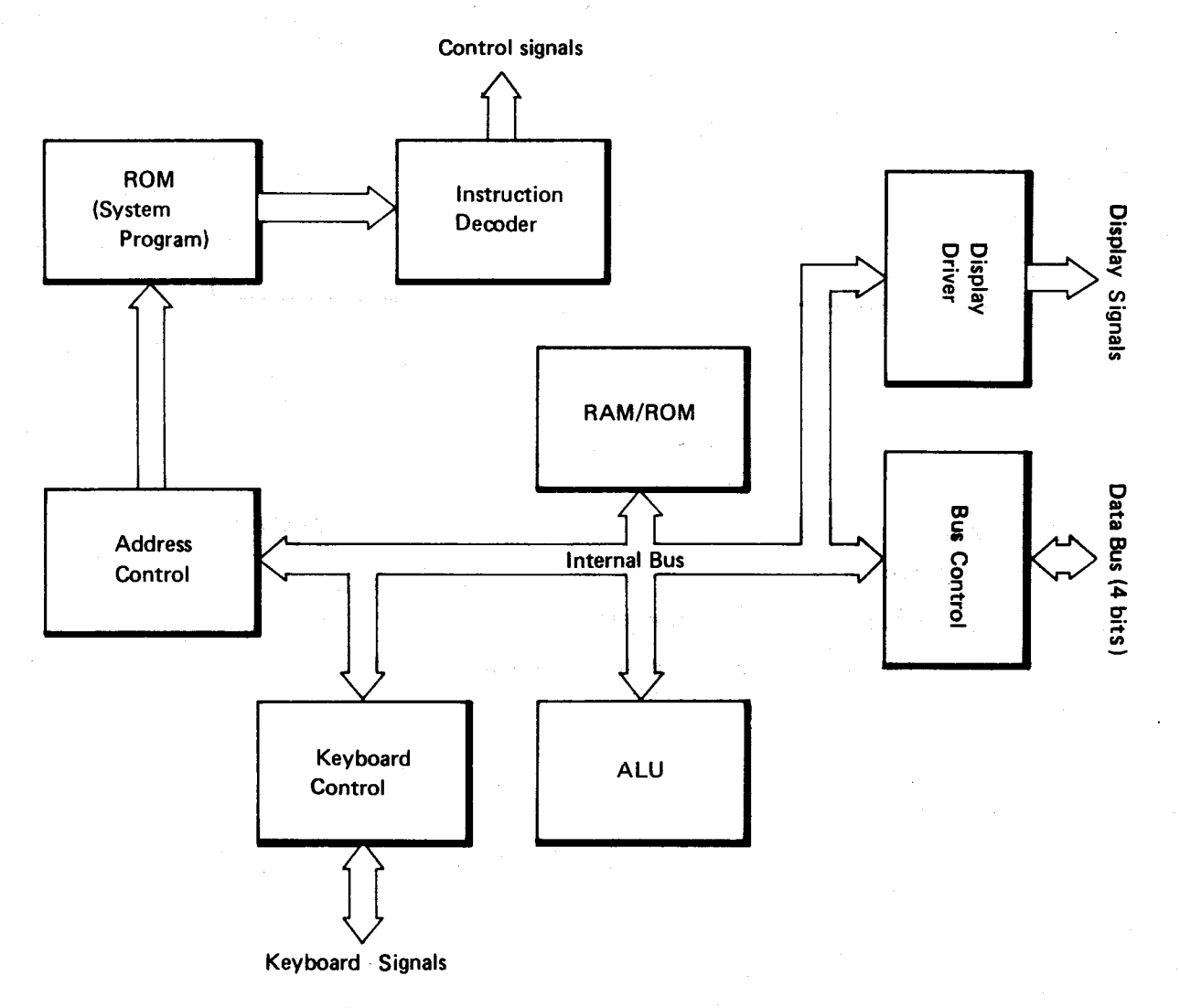

# 3-3. CPU Signal Descriptions

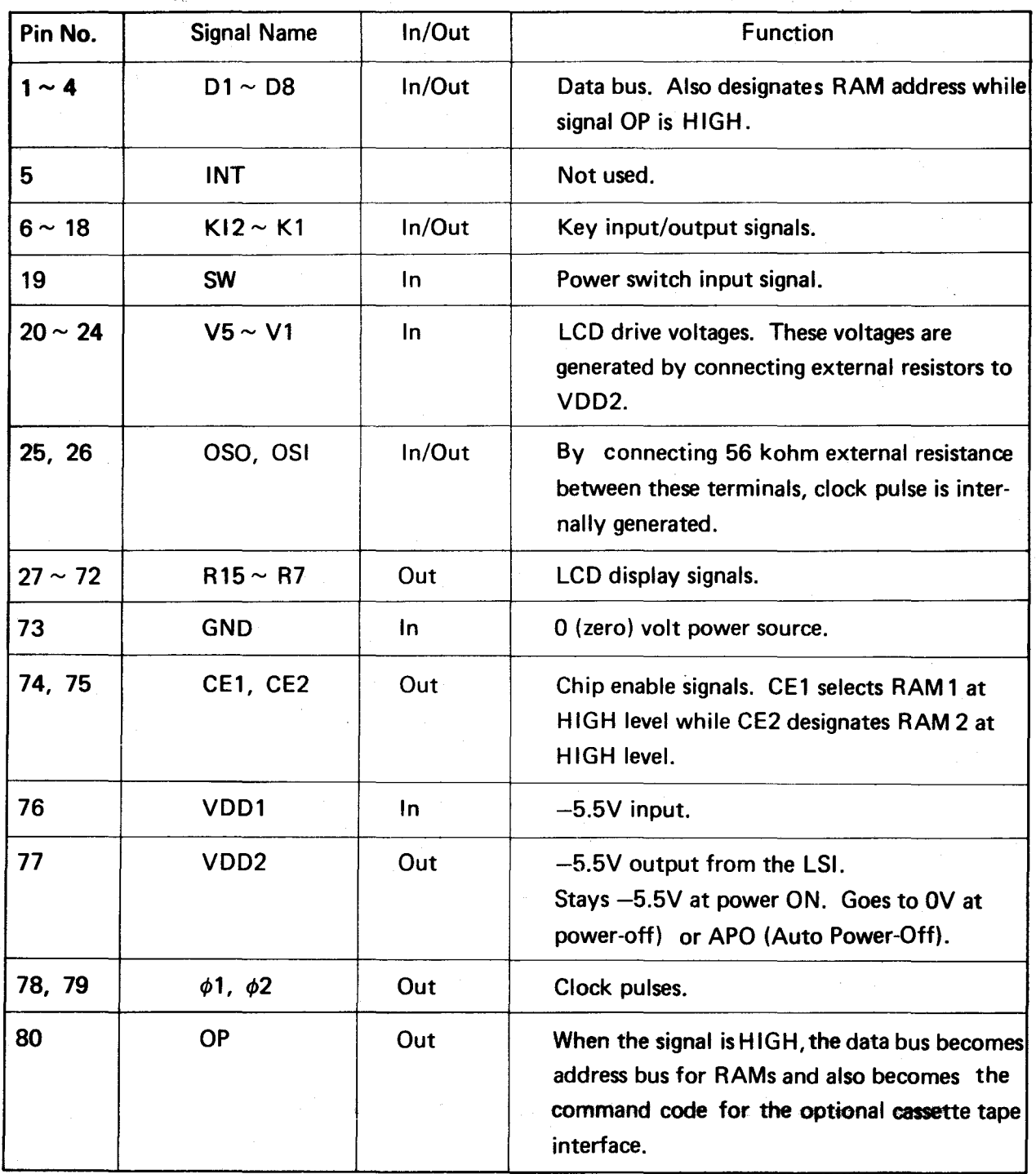

Angel Bibliotter Company

- 5 -

#### 4. RAM (Random Access Memory)

HD61914 is 1K byte RAM and contains self-control circuits.

The following shows a memory map of RAM 1 and RAM 2 (optional RAM pack).

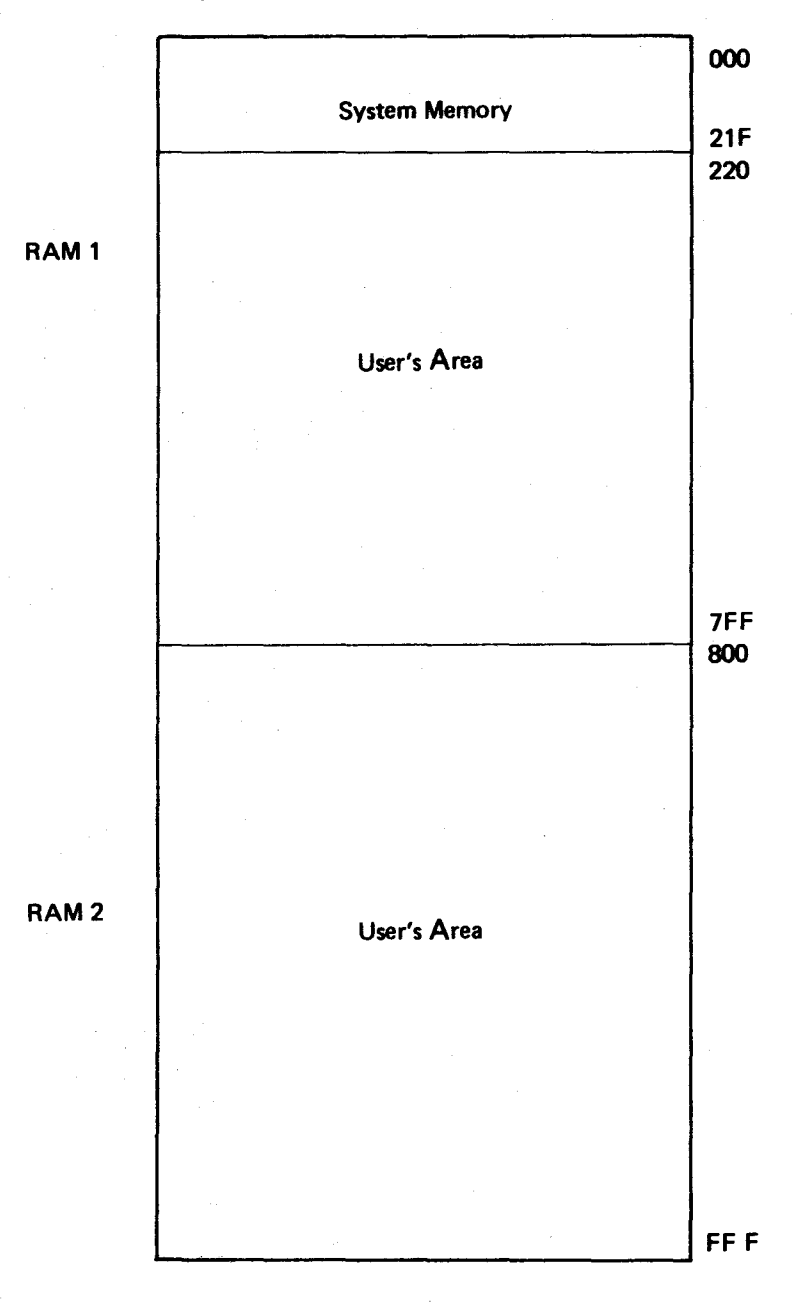

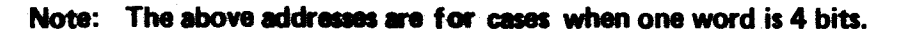

 $6 -$ 

## 5. **SERVICING**

 $\overline{\phantom{a}}$ 

5-1. **Disassembly**

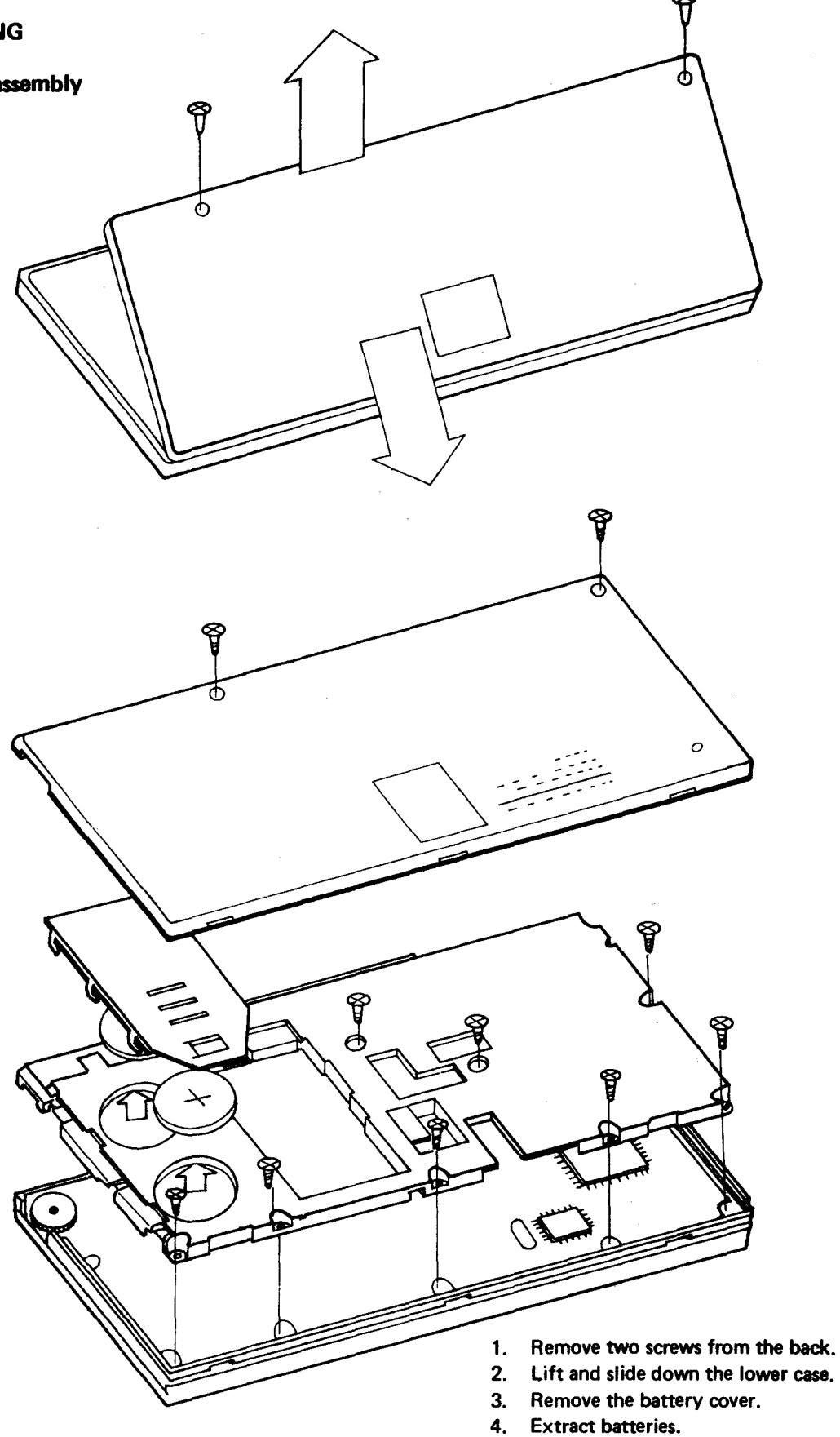

- 5. Remove eight screws from the guide plate.
- 6. Remove the guide plate.

### 5-2. Trouble shooting

Note: Numbers in CAUSE column denote order of possibility.

A. Display

LSI's to function: CPU, RAM 1

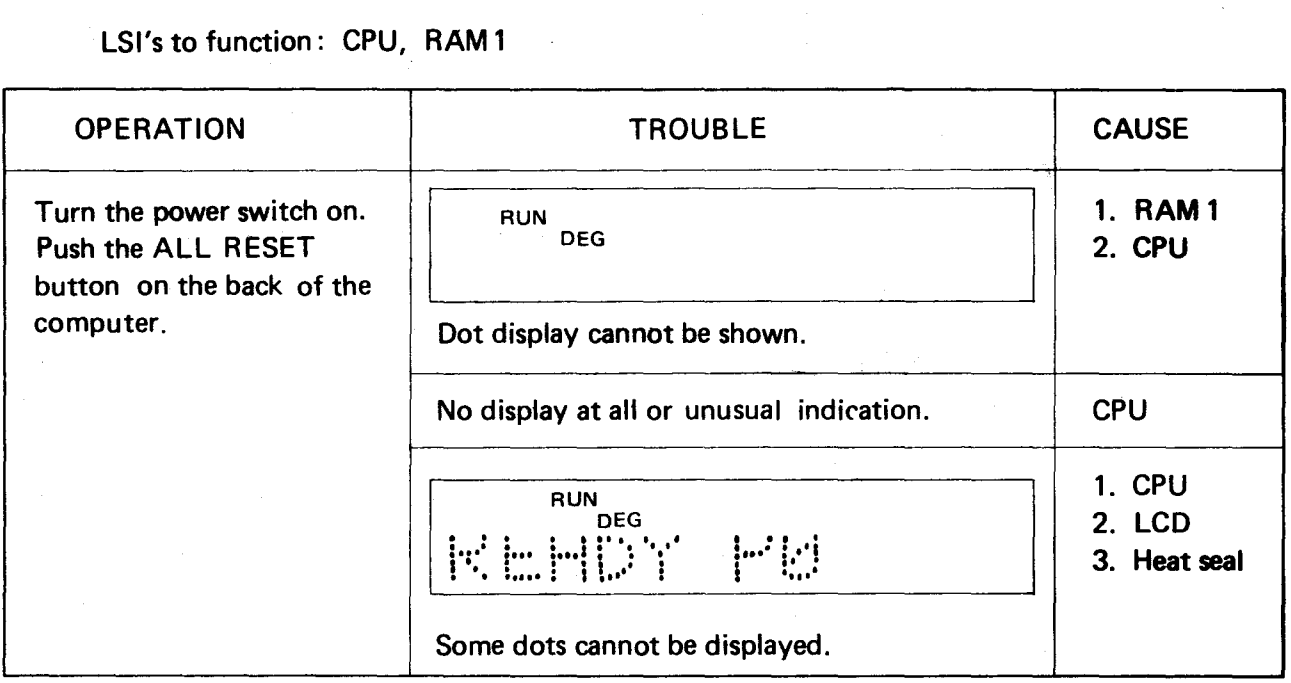

B. Key Entry

LSI's to function:

CPU . . . . . . . Key input operation, Displaying.

RAM 1 . . . . . Storing entered numbers or characters.

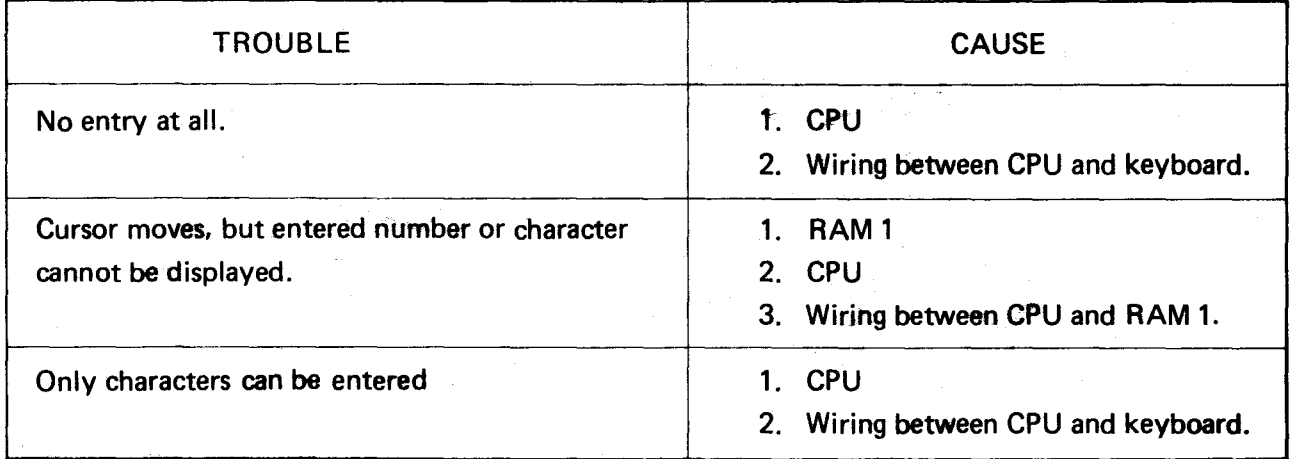

C. RAM 1

- (1) Remove optional RAM module if equipped.
- (2) Push the ALL RESET button on the bottom.
- (3) Operate DEFM 62 EXE.
- (4) Write the following program.

10 FOR  $1 = 1$  TO 87 20 A (I) =  $1$ 30 PRINT A (I) 40 NEXT I 50 PRINT "RAM OK" 60 END

- (5) After writing the above program, confirm that the remaining program step is O.
- (6) Execute the program and confirm the display counts up from 1 to 87 and shows RAM OK by every depression of the  $EXE$  key.

If the above operations cannot be made, RAM 1 may be faulty.

- D. RAM2 (Optional RAM module)
- (1) Install the RAM module in a PC-4.
- (2) Push the ALL RESET button on the bottom.
- (3) Operate MODE 1 and confirm that the remaining program step is 1568.

If the display shows the remaining step as 544 . . . . . . . .

- (a) RAM 2 is not functioning.
- (b) Wiring between CPU and RAM2 has failed.
- (4) Operate DEFM 190 EXE and confirm the display \*\*\*VAR:216.
- (5) Write the following program.

10 FOR I = 1 TO 215  $20 A (I) = I$ 30 PRINT A (I) 40 NEXT I 50 PRINT "MODULE OK"

(6) Execute the program and confirm the display counts up from 1 to 215 and shows MODULE OK by every depression of  $EXE$  key.

If the above program is not performed, the RAM2 (optional RAM module) may be at. fault.

#### E. Discrimination Between CPU and RAM 1

If a test unit passes the preceding checking procedures and a problem still exists, follow the calculations.

(1) Manual Calculations Below

Perform the following calculations manually.

 $1 + 2 \times (3 + 4 \times (5 + 6 \times (7 + 8)))$ Correct answer  $\dots\dots\dots\ldots$  767. (In DEG mode)  $(TAN(COS(SIN(LOG 100))$ ]  $|EXE|$ Correct answer  $\dots\dots\dots\dots0.0174550616$ 

If the above calculations cannot be made, the CPU may be faulty.

(2) Program

Execute the following program after pushing theALL RESET button on the bottom.

After execution of this program, display should show END. 10 FOR I = 1 TO 2 : FOR J = 1 TO 2 : FOR K = 1 TO 2: FOR  $L = 1$  TO 2 20 NEXT L : NEXT K : NEXT J : NEXT 30 GOSUB 40 : PRINT "END" : END 40 GOSUB 50 : RETURN 50 GOSUB 60 : RETURN 60 GOSUB 70 : RETURN 70 GOSUB 80 : RETURN 80 GOSUB 90 : RETURN 90 GOSUB 100 : RETURN 100 GOSUB 110 : RETURN 110 RETURN

If the above manual calculations (1) are done but the program (2) cannot be executed, RAM 1 may be faulty.

#### **5-3. Test Program**

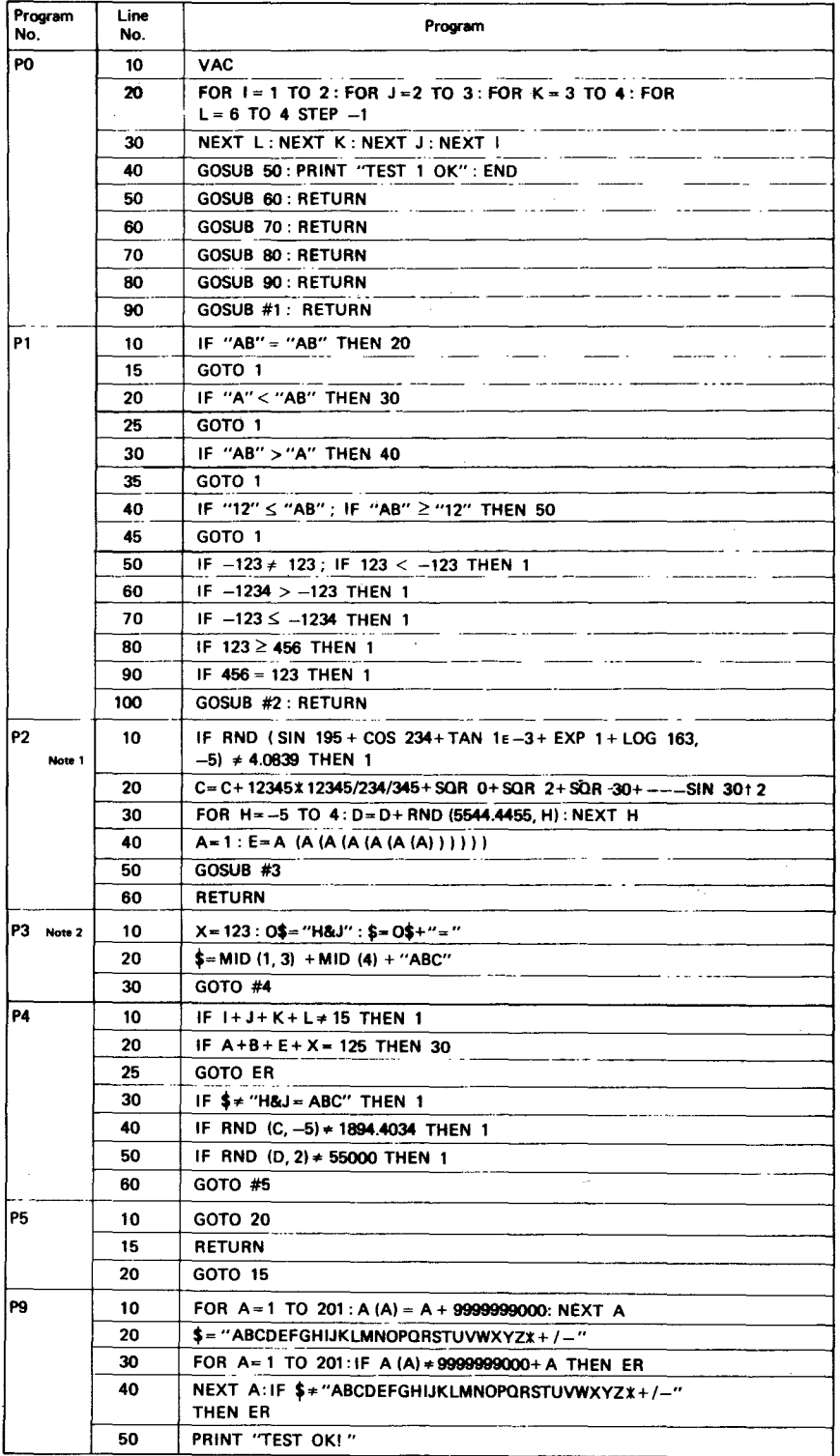

**Notes: 1.** P2 line 10 cannot be fully entered if you use a one-key command (e.g. **SHIFT** J for **IF).** Therefore, enter the program manually without spaces.

- **2. P3 line 10; "&" can be entered by** ...
	- **(8) !MODEI c::::J (EXT mode set) (b) press the ISHIFTI (the red S) key (c) Press tne "u" key (d) IMODEI c::::J (EXT mode reset)**

Testing Procedure

Save the test program on a cassette tape through a cassette tape interface unit by the operation SAVE A **EXE**.

- (1) Install a RAM module into the test unit  $(PC-4)$ .
- (2) Push the ALL RESET button on the bottom of the test unit.
- (3) Connect the PC 4 to a cassette tape interface and a tape recorder which contains a test program cassette tape.
- (4) Load the test program from the cassette tape by the operation LOAD A  $\overline{EXE}$ .
- (5) After loading the Program change the PC- 4 to WR ITE mode by the operation  $[MODE]$  1 and confirm that the remaining program step is 789.
- (6) Operate MODE O (RUN mode selection).
- (7) Execute PO (Program numberO).
- (8) Confirm the display "TEST 1 OK".
- (9) Clear the programs PO to P5.

Example to clear P2 . . .

- (a)  $[SHIFT]$  2 (P2 designation).
- (b) MODE 1 (WRITE mode selection).
- (c) CLEAR EXE (erasing P2).

Note: SHIFT is the red S button.

- (10) Change the PC-4 to RUN mode by  $[MODE]$  0  $EXE$ .
- (11) Operate DEFM 176 $EXE$ .
- (12) Execute P9.

Confirm the display 'TEST OK! "

# 6. PROGRAM COMMAND LIST

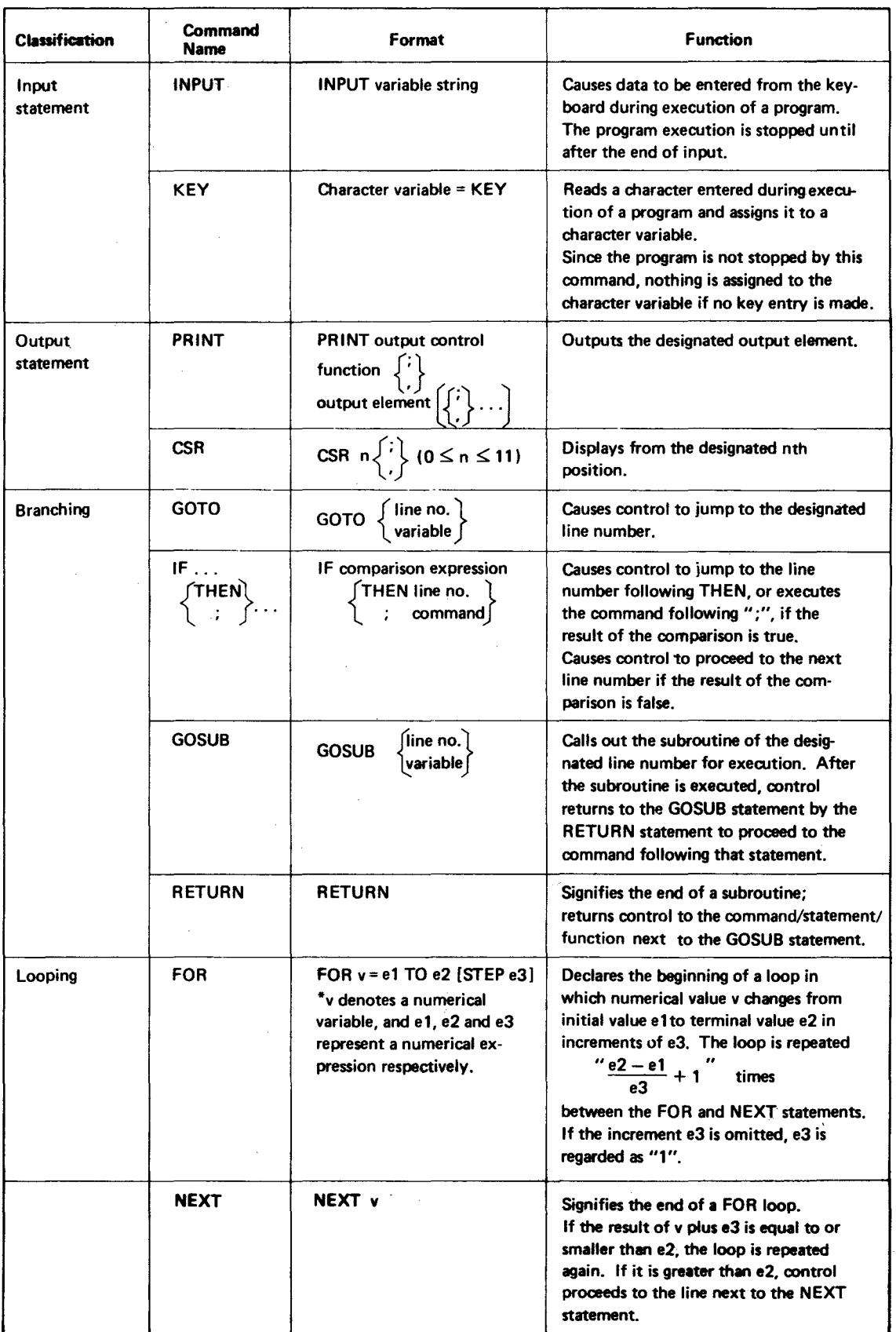

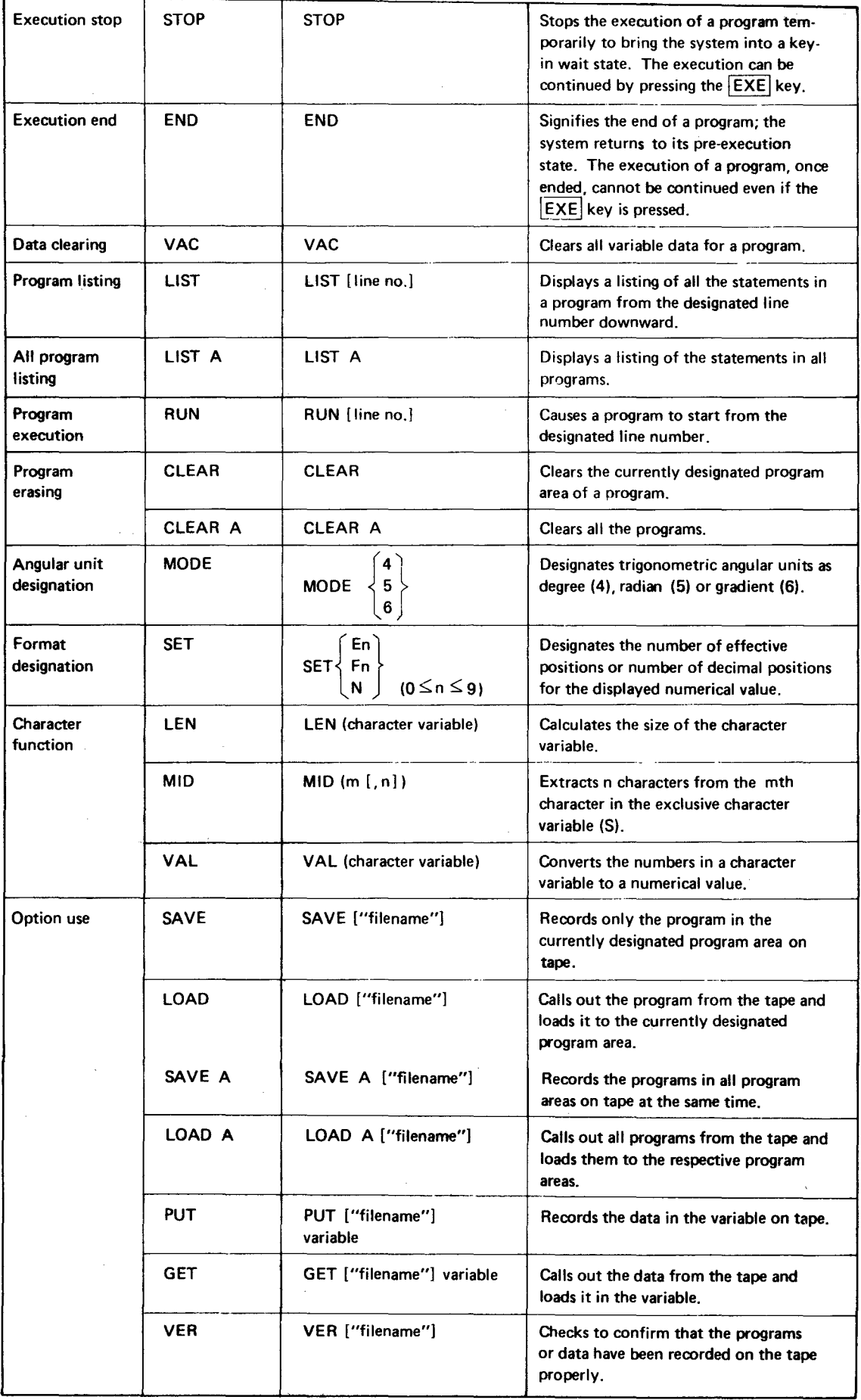

J.

 $\bar{\mathbf{r}}$ 

 $\bullet$ 

ţ,

## 7. ERROR MESSAGE LIST

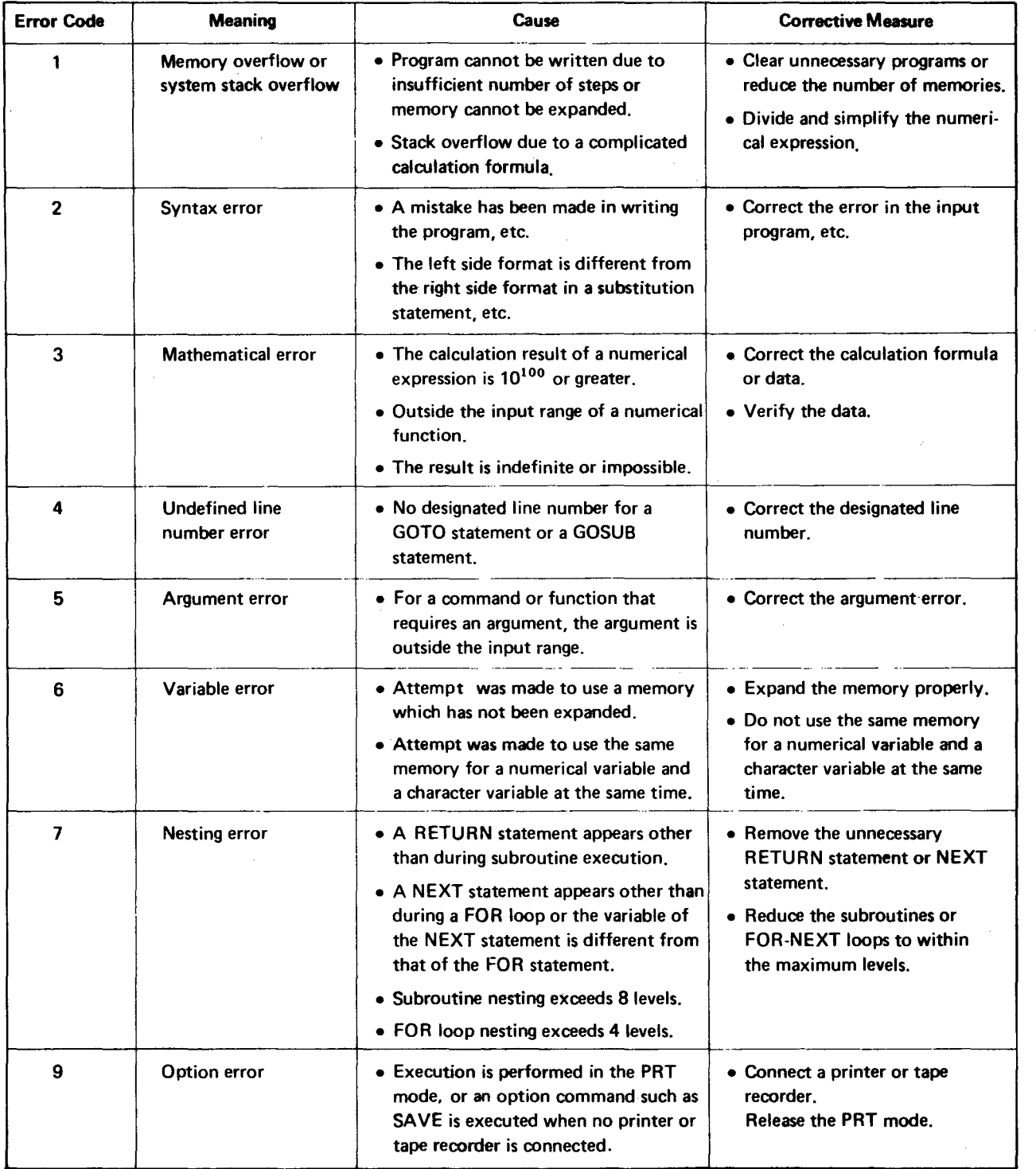

#### II. CASSETTE INTERFACE (26-3651)

### 1. SPECIFICATIONS

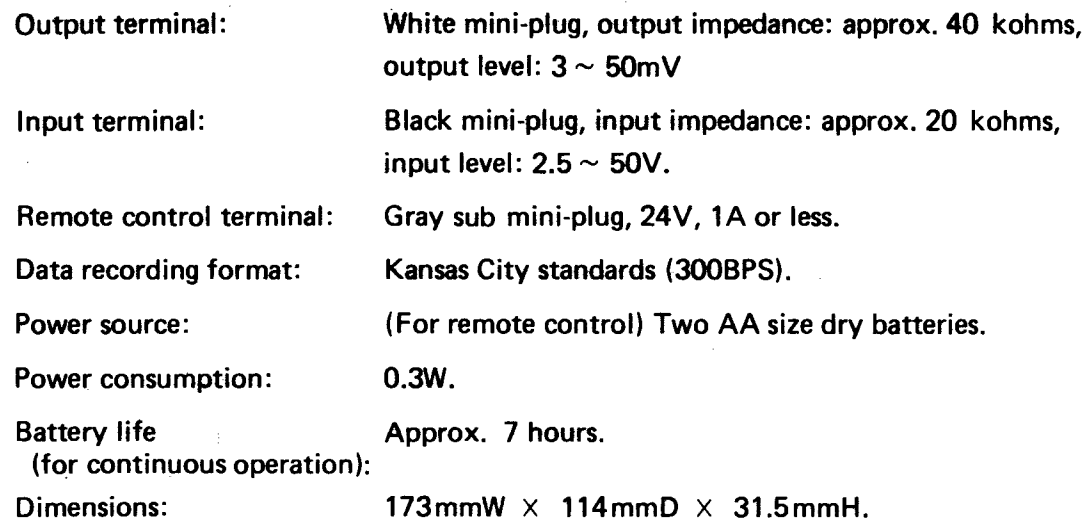

### 2. BLOCK DIAGRAM

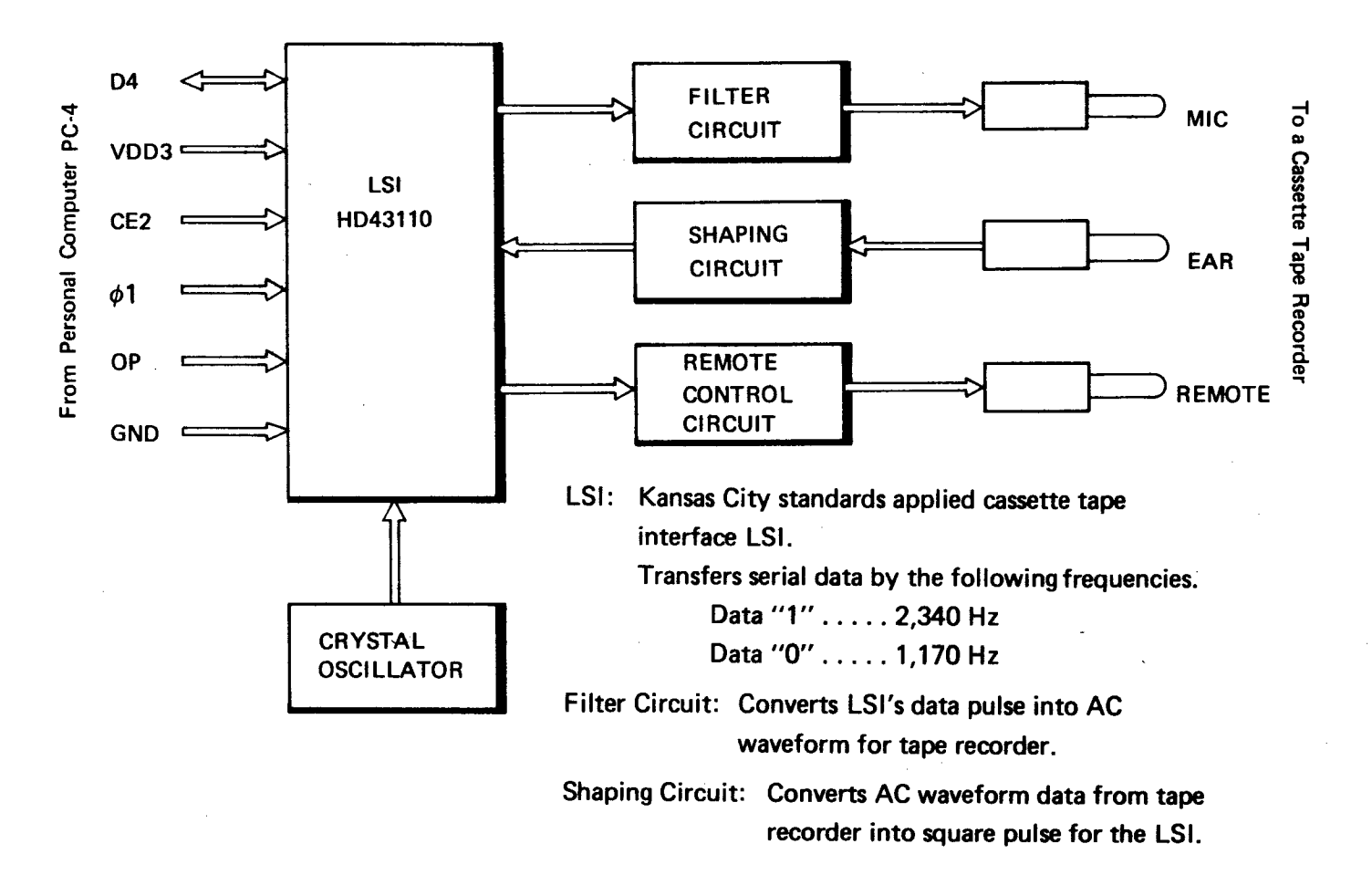

#### 3. LSI (HD43110)

HD43110 is a cassette tape interface LSI with Kansas City standards which transfers data between the CPU and cassette tape recorder.

Data "0" and "1" are transferred in serial as 1,170 Hz and 2,340 Hz frequency pulse respectively. Data is transferred at 300 bits per second.

Pin No. Signal Name | In/Out | Function 2 OSC In Clock pulse (32,768Hz) input. 7 | VDD' | Out | -3V output. 8 CONT In The LSI functions only when the terminal is HIGH. . <u>. . . . . . .</u> 9 | VDD1 | In | -3V input. 10 | CE | In | Chip enable terminal. The LSI is designated from PC- 4 when the terminal is HIGH. 11 SP | In Strobe pulse input from PC-4. 13 | D4 | In/Out | Serial data input/output. 14 | GND | In | OV input terminal. 17 C3 In In Data input from cassette tape. 18 C2 C2 Out Data output to cassette tape. 19 C1 C1 Out Remote control (auto stop) signal output.

The following lists the functions of each terminal of the LSI.

## 4. CIRCUMFERENCE CIRCUITS

#### 4-1. Clock Pulse Generator

32,768 Hz signal is generated by the crystal oscillator and is shaped by the inverters.

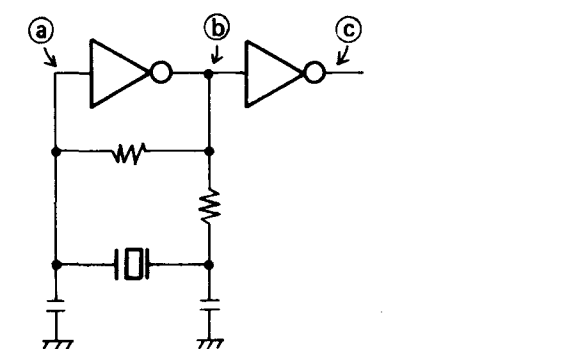

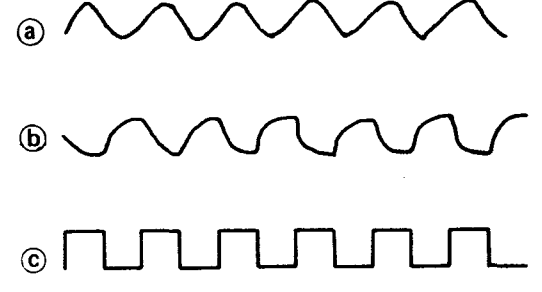

#### **Remote Control Circuit**  $4-2.$

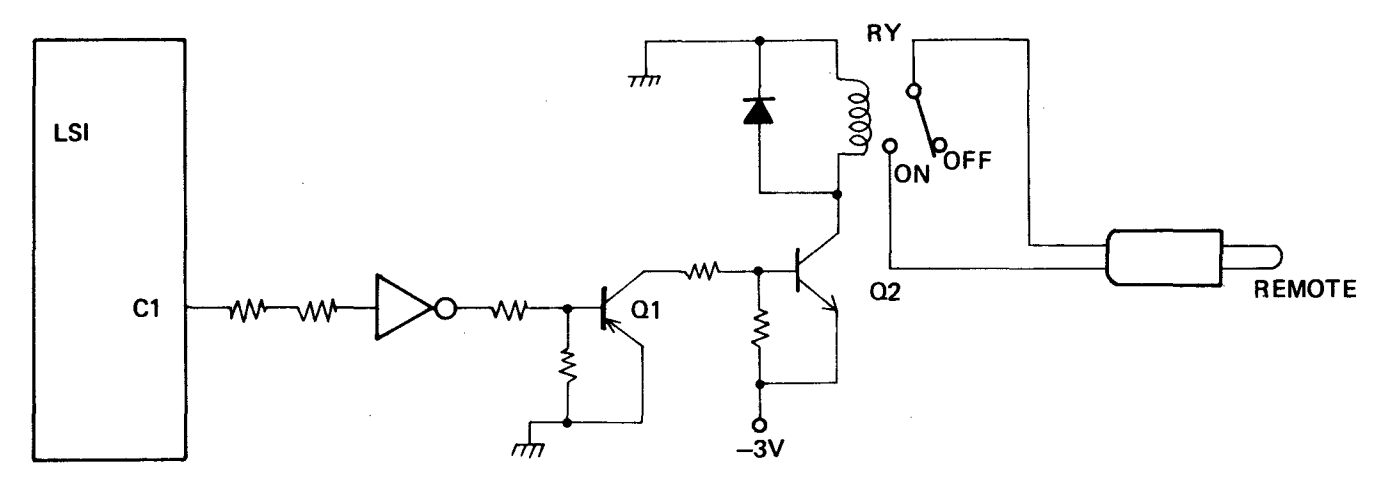

When signal C1 is HIGH, transistors Q1 and Q2 turn on causing relay RY to be switched on so that the REMOTE terminal becomes active.

### 4-3. Shaping Circuit and Filter

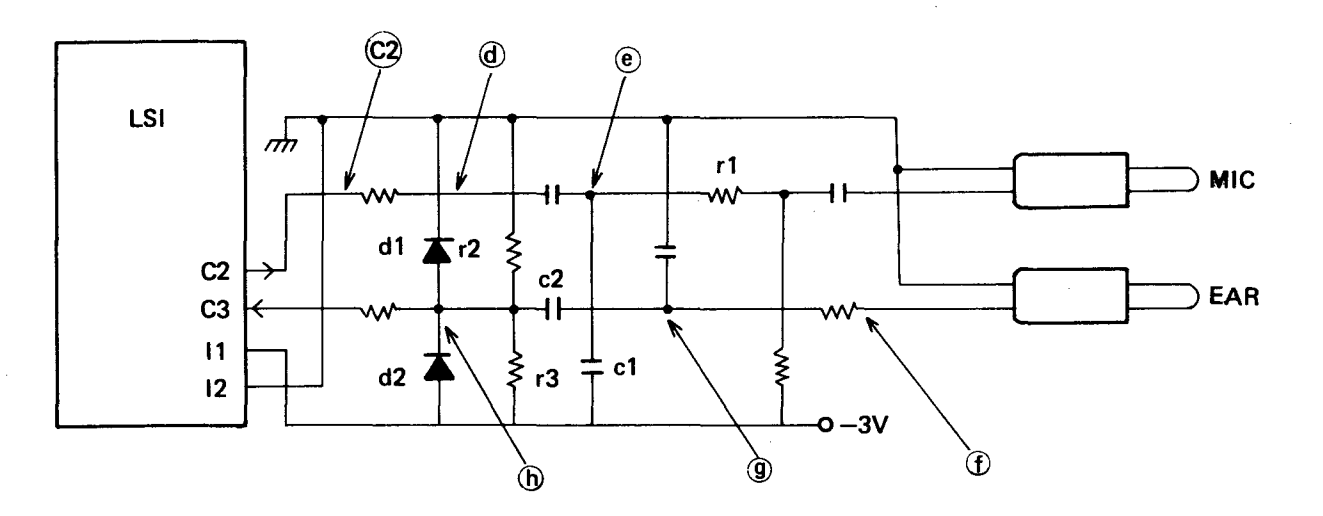

Filter waveforms

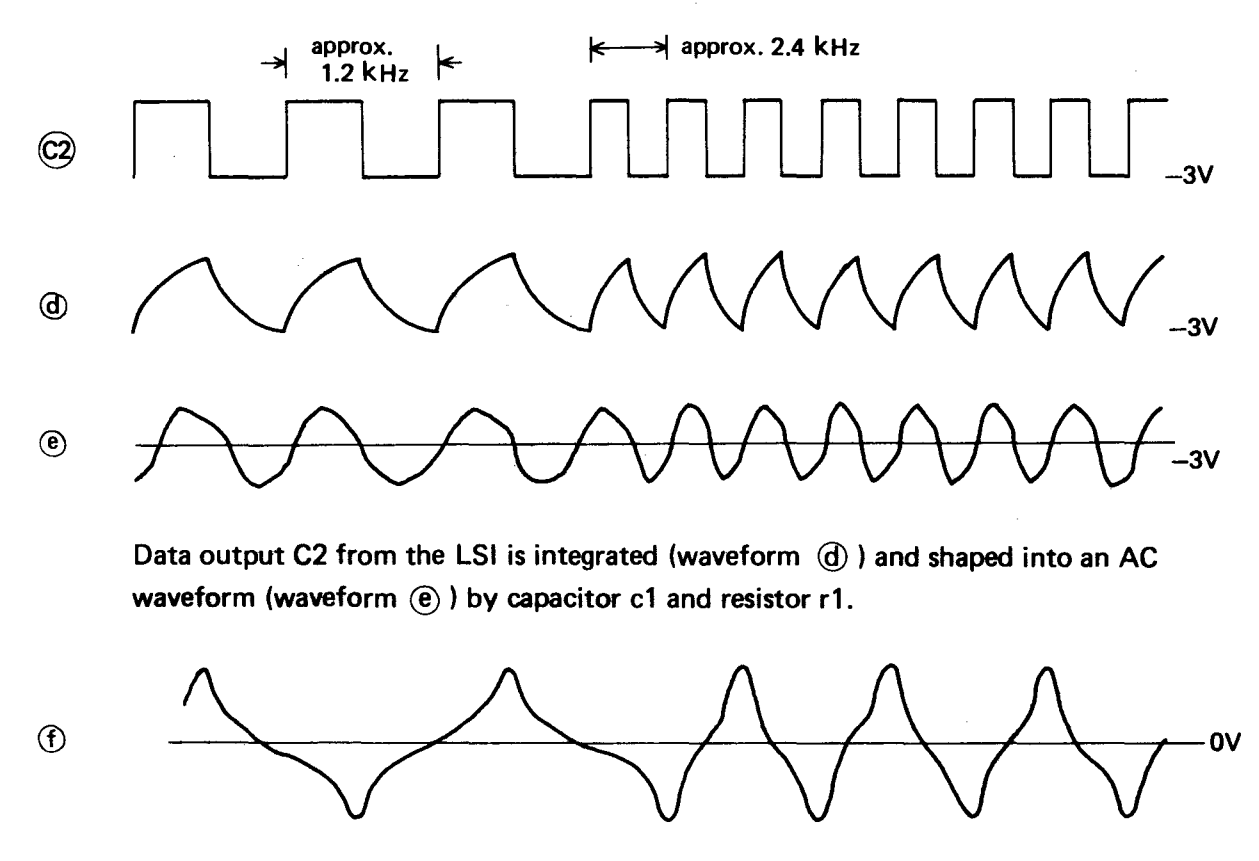

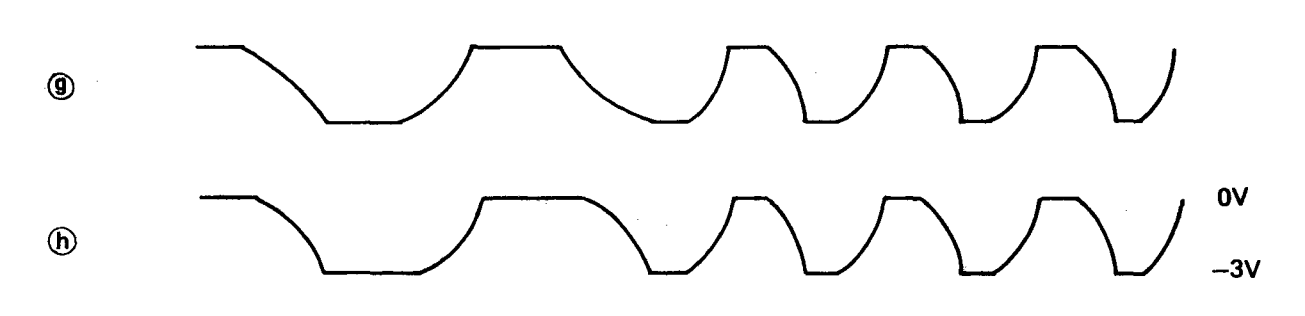

Input signal from tape recorder  $(f)$  is integrated by capacitor c2 and resistors r2 and  $r3$  (waveform  $(g)$ ).

The waveform  $\circled{g}$  is cramped between  $-3V$  and OV by diodes d1 and d2.

- 5. SERVICING
	- 5-1. Disassembly

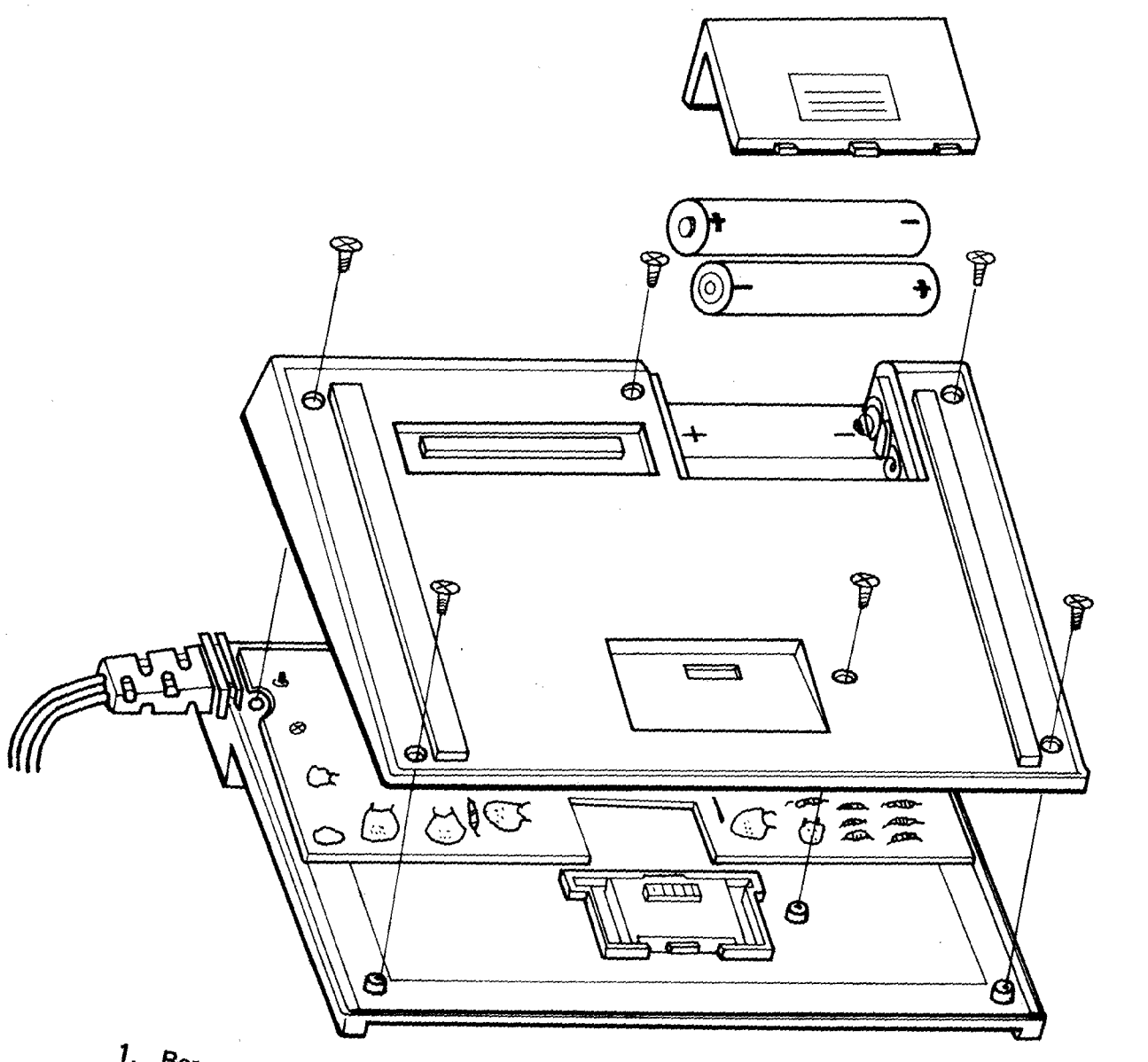

1. Remove six screws from the back, 2. Open the lower case.

# 5-2. **Troubleshooting**

- 11

÷,

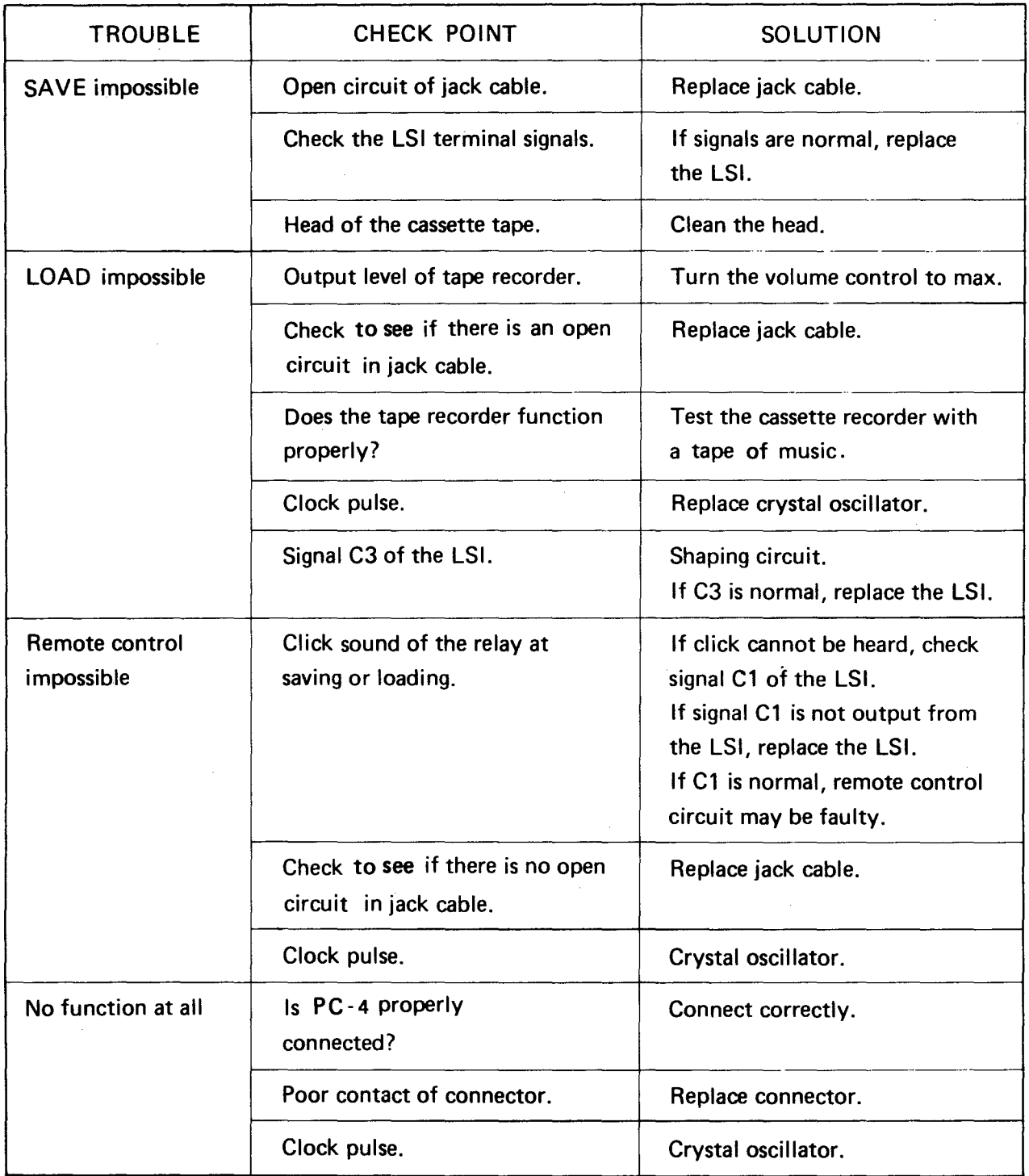

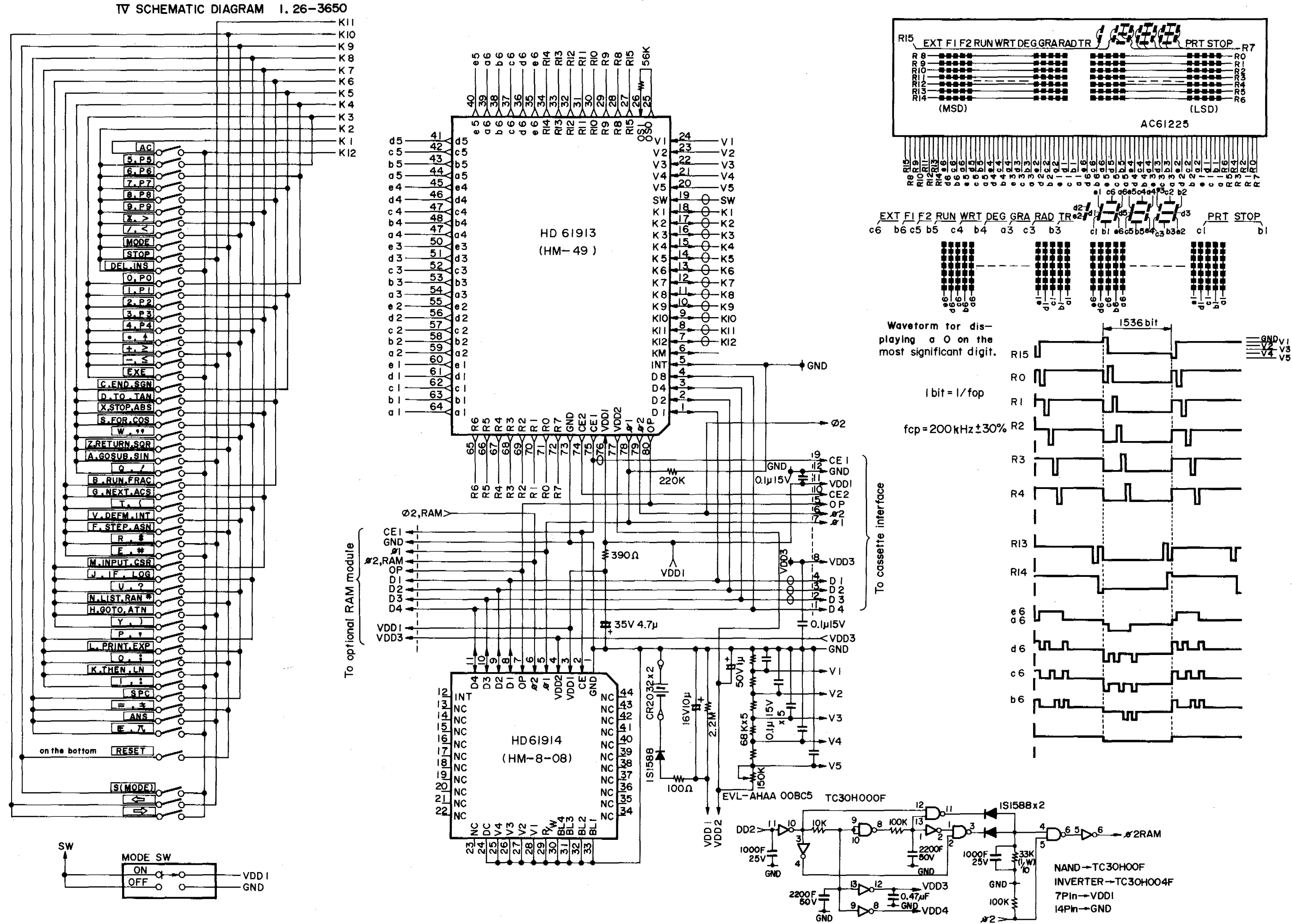

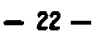

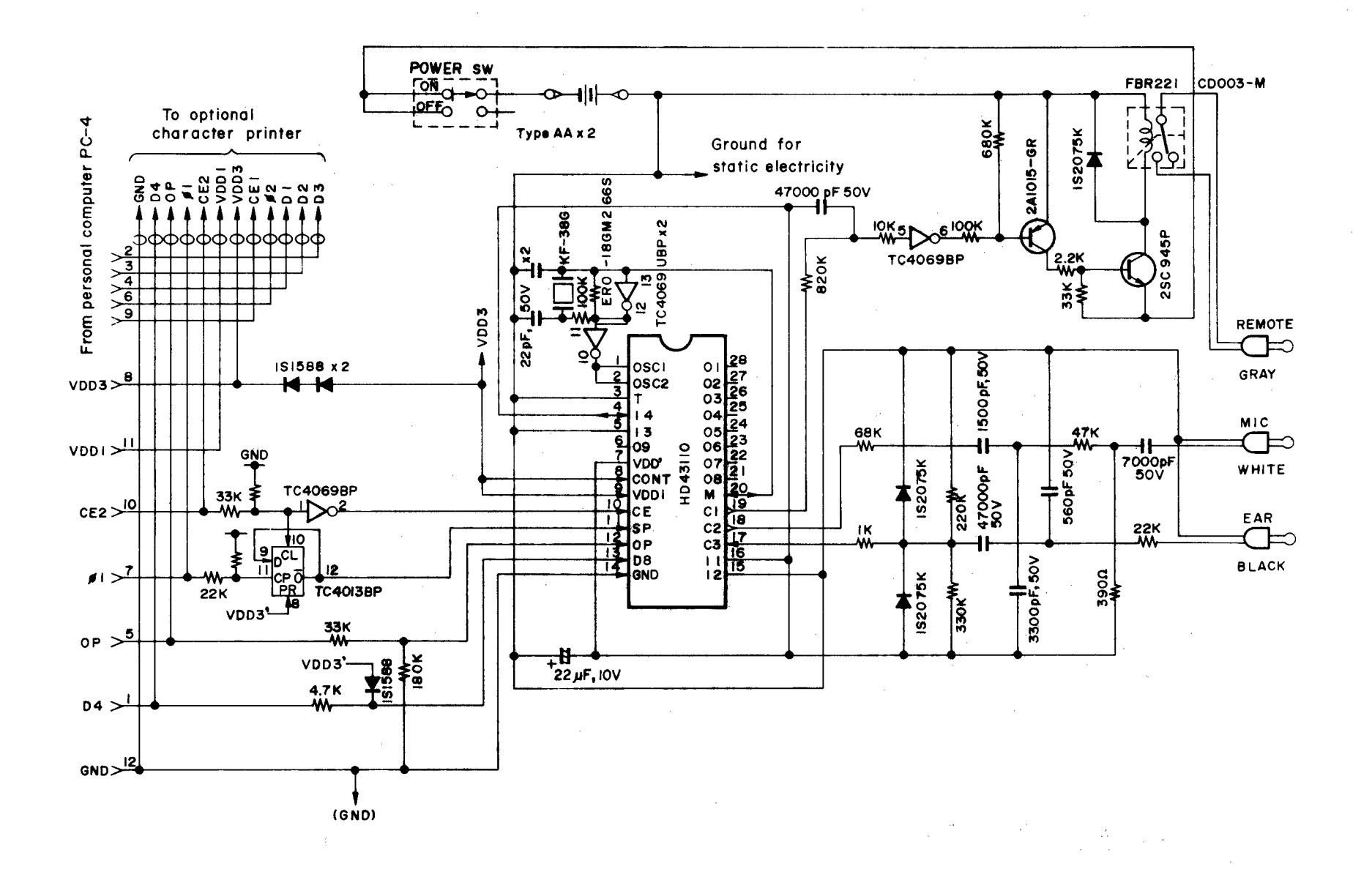

 $\mathbf{I}$  $\boldsymbol{z}$  $\mathbf{I}$ 

# IV. PRINTED CIRCUIT BOARD

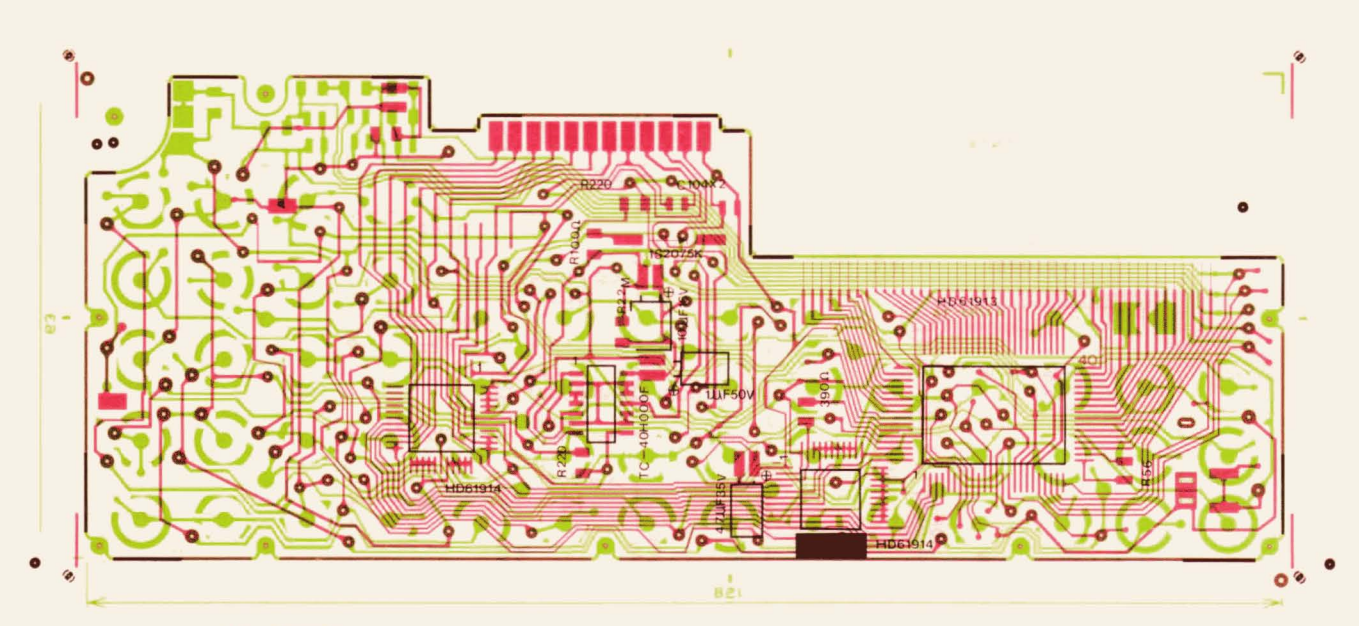

26-3650

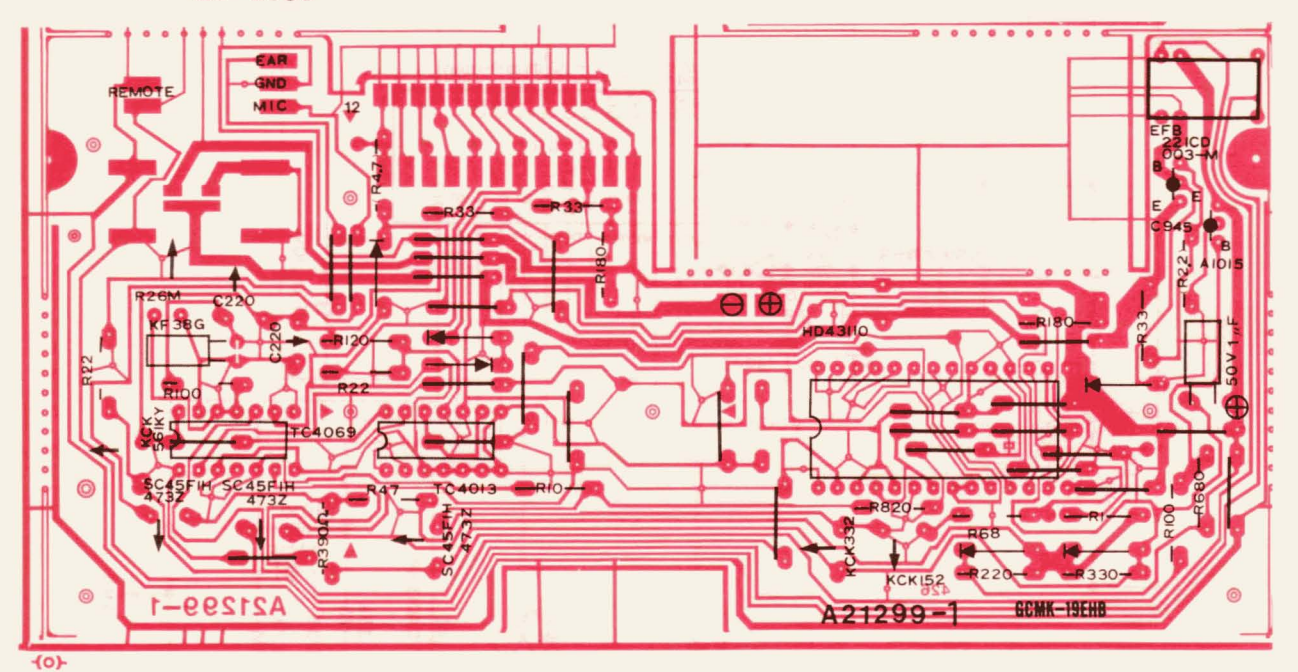

26-3651

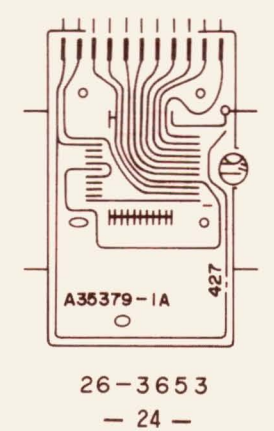

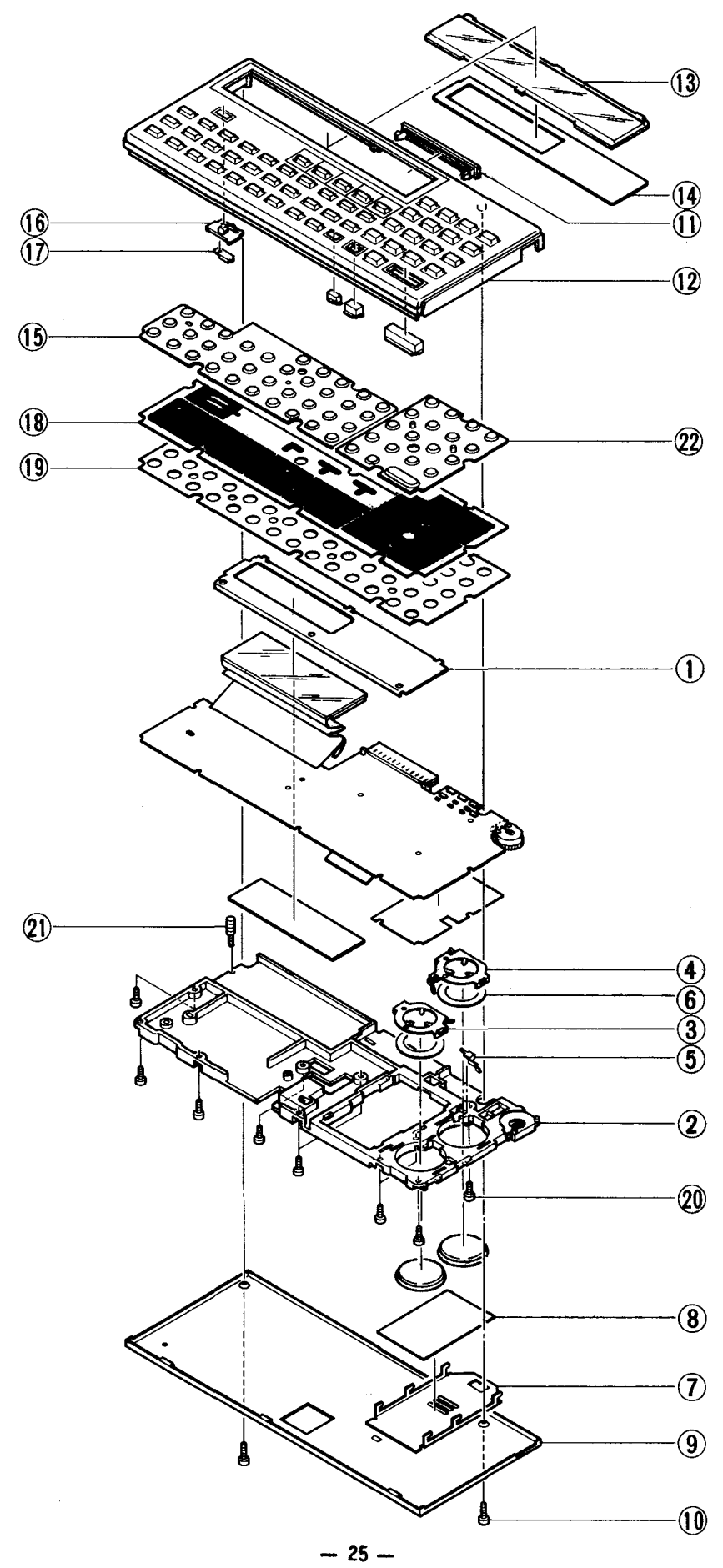

## VI. PARTS LIST

 $\bar{z}$ 

 $\mathbb{R}^2$ 

1. 26-3850

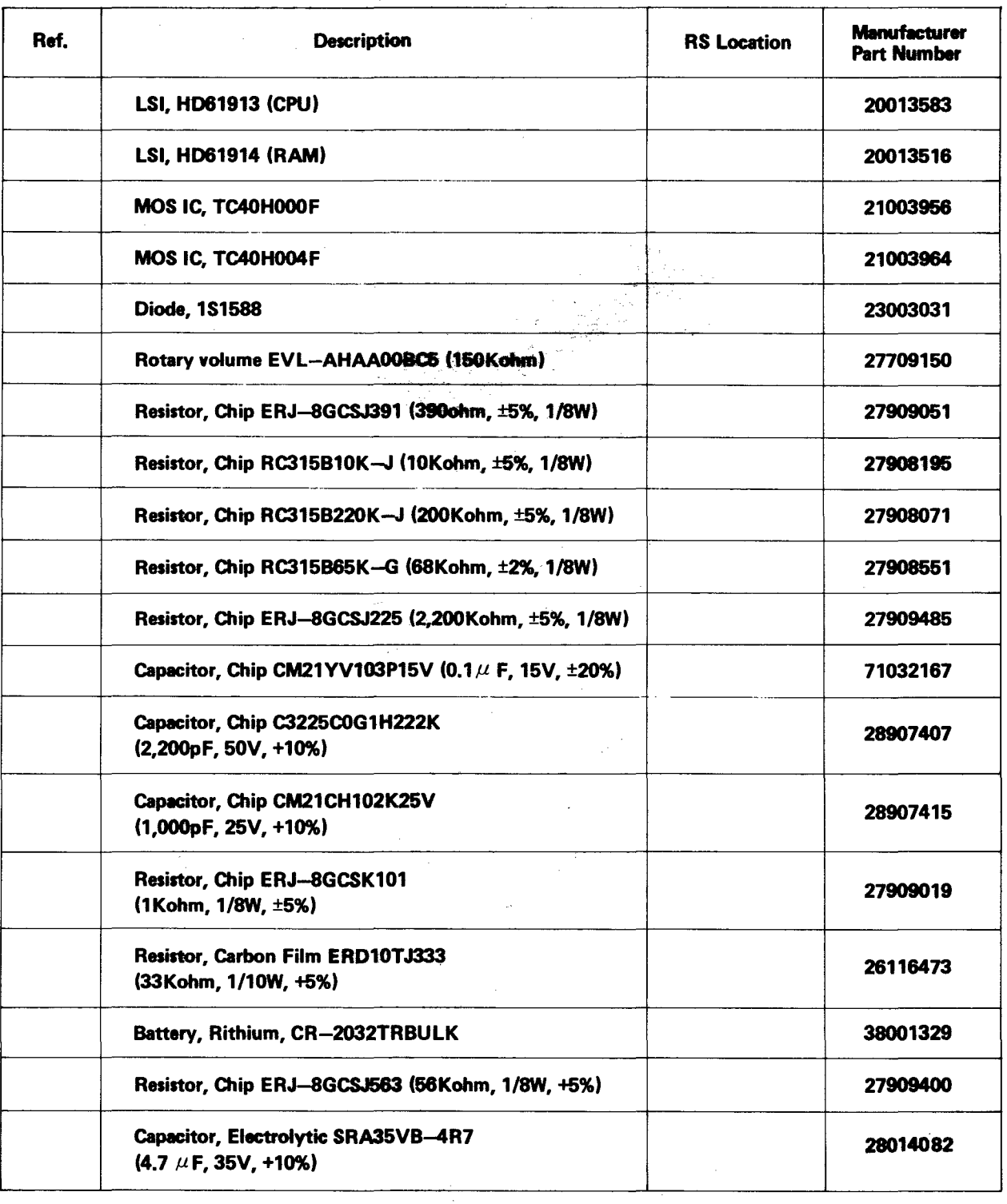

 $\mathcal{A}$ 

 $\sim 10^7$ 

 $\overline{\phantom{a}}$ 

 $\bar{z}$ 

 $\sim$ 

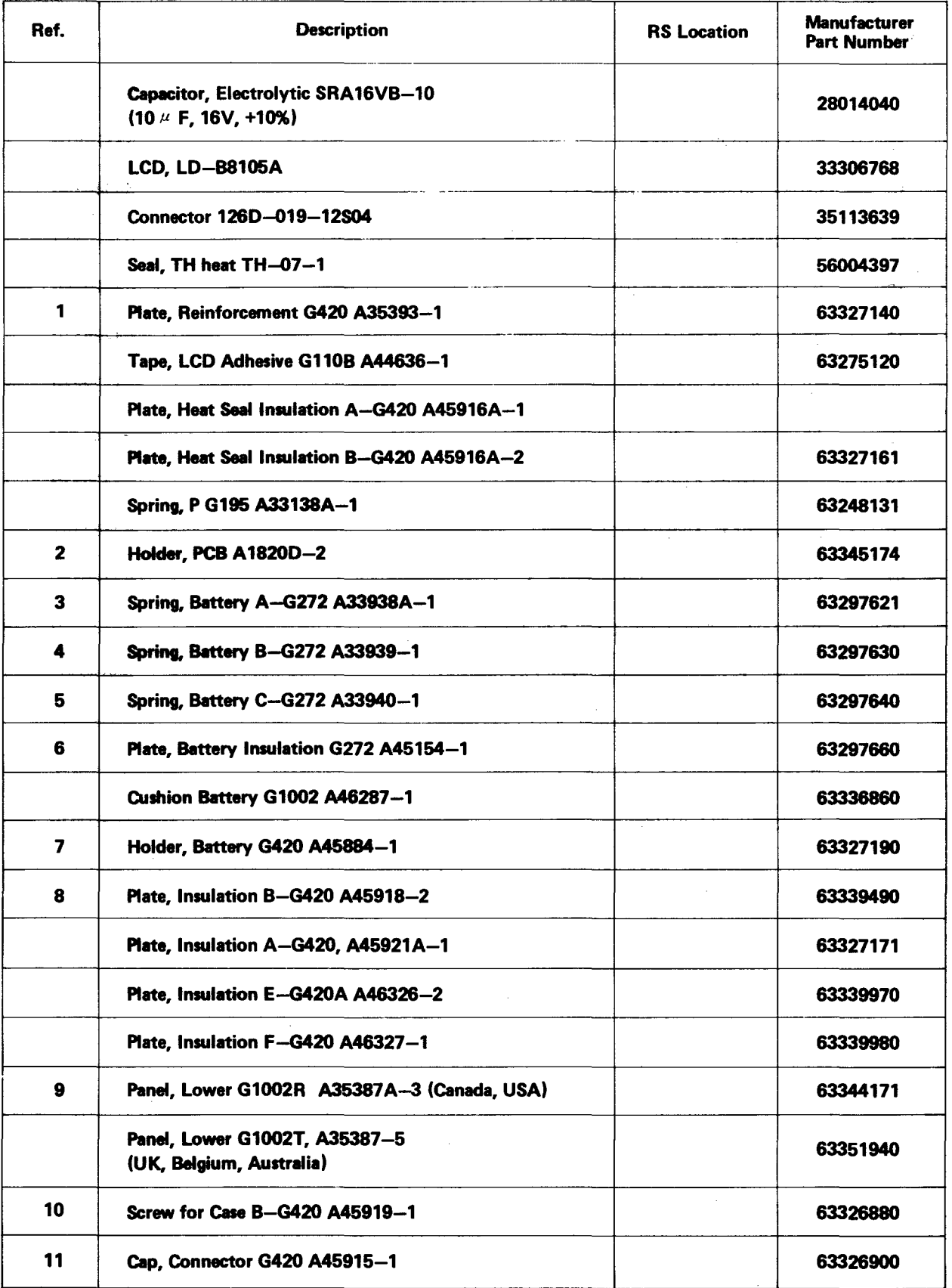

 $\mathcal{A}^{\mathcal{A}}$ 

 $\hat{\mathbf{r}}$ 

 $\sim$ 

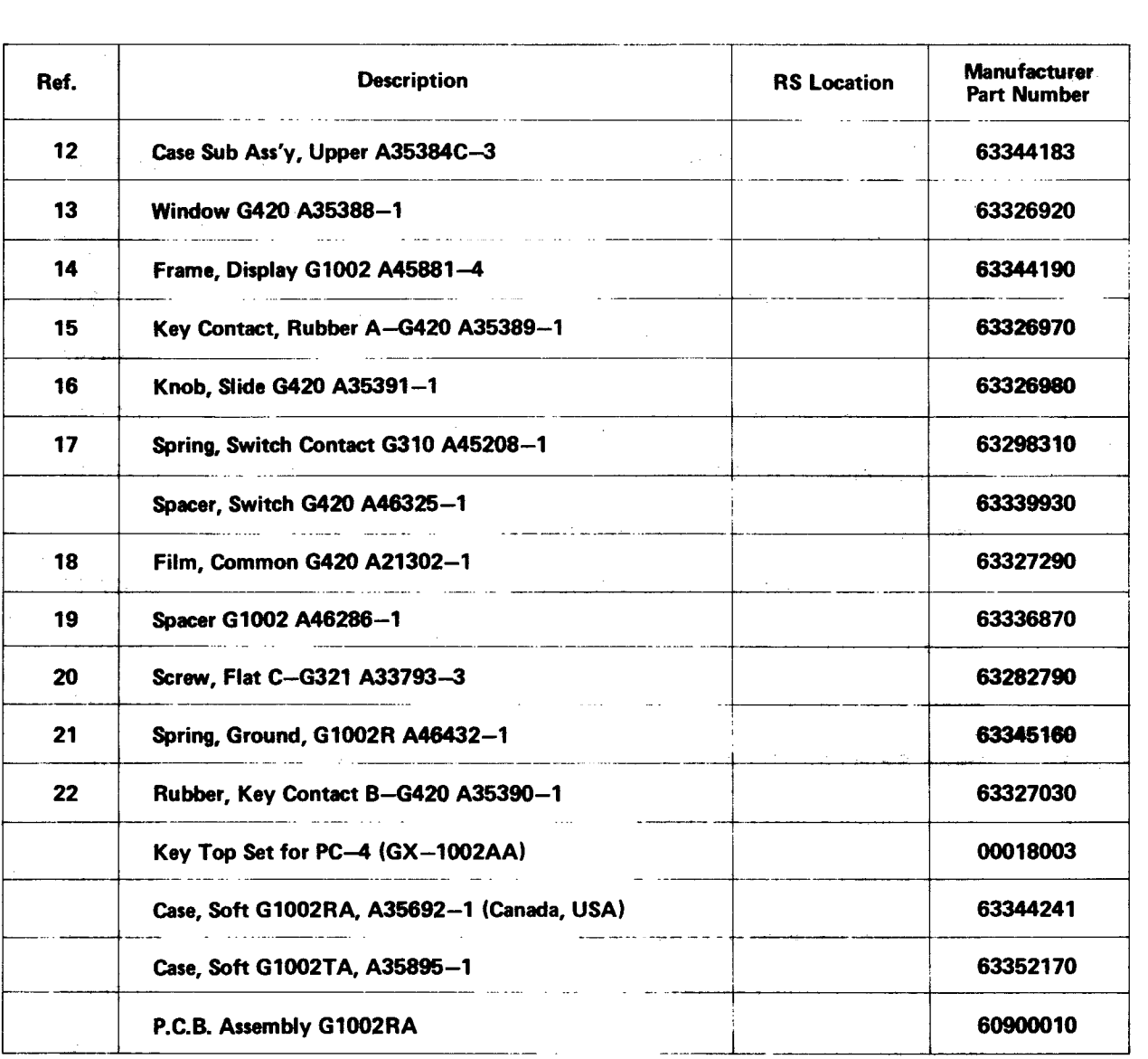

 $\sim 10^{-1}$ 

 $\label{eq:2.1} \frac{1}{\sqrt{2}}\int_{\mathbb{R}^3}\frac{1}{\sqrt{2}}\left(\frac{1}{\sqrt{2}}\right)^2\frac{1}{\sqrt{2}}\left(\frac{1}{\sqrt{2}}\right)^2\frac{1}{\sqrt{2}}\left(\frac{1}{\sqrt{2}}\right)^2\frac{1}{\sqrt{2}}\left(\frac{1}{\sqrt{2}}\right)^2\frac{1}{\sqrt{2}}\left(\frac{1}{\sqrt{2}}\right)^2\frac{1}{\sqrt{2}}\frac{1}{\sqrt{2}}\frac{1}{\sqrt{2}}\frac{1}{\sqrt{2}}\frac{1}{\sqrt{2}}\frac{1}{\sqrt{2}}$ 

 $\mathcal{L}^{\text{max}}_{\text{max}}$ 

 $\hat{\mathcal{A}}$ 

 $\sim 10^4$ 

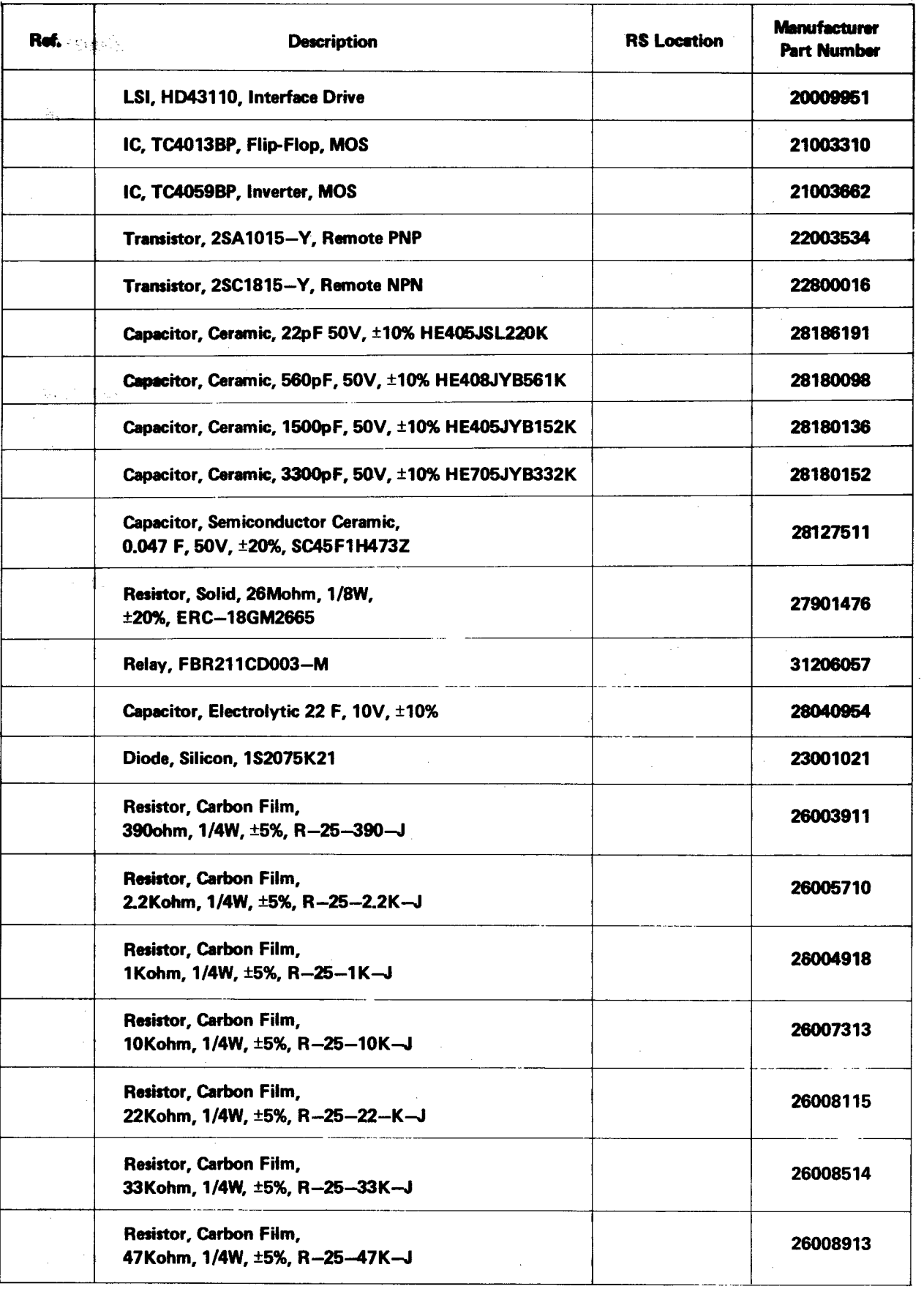

 $\mathcal{L}_{\text{max}}$  and  $\mathcal{L}_{\text{max}}$ 

 $\mathcal{A}$ 

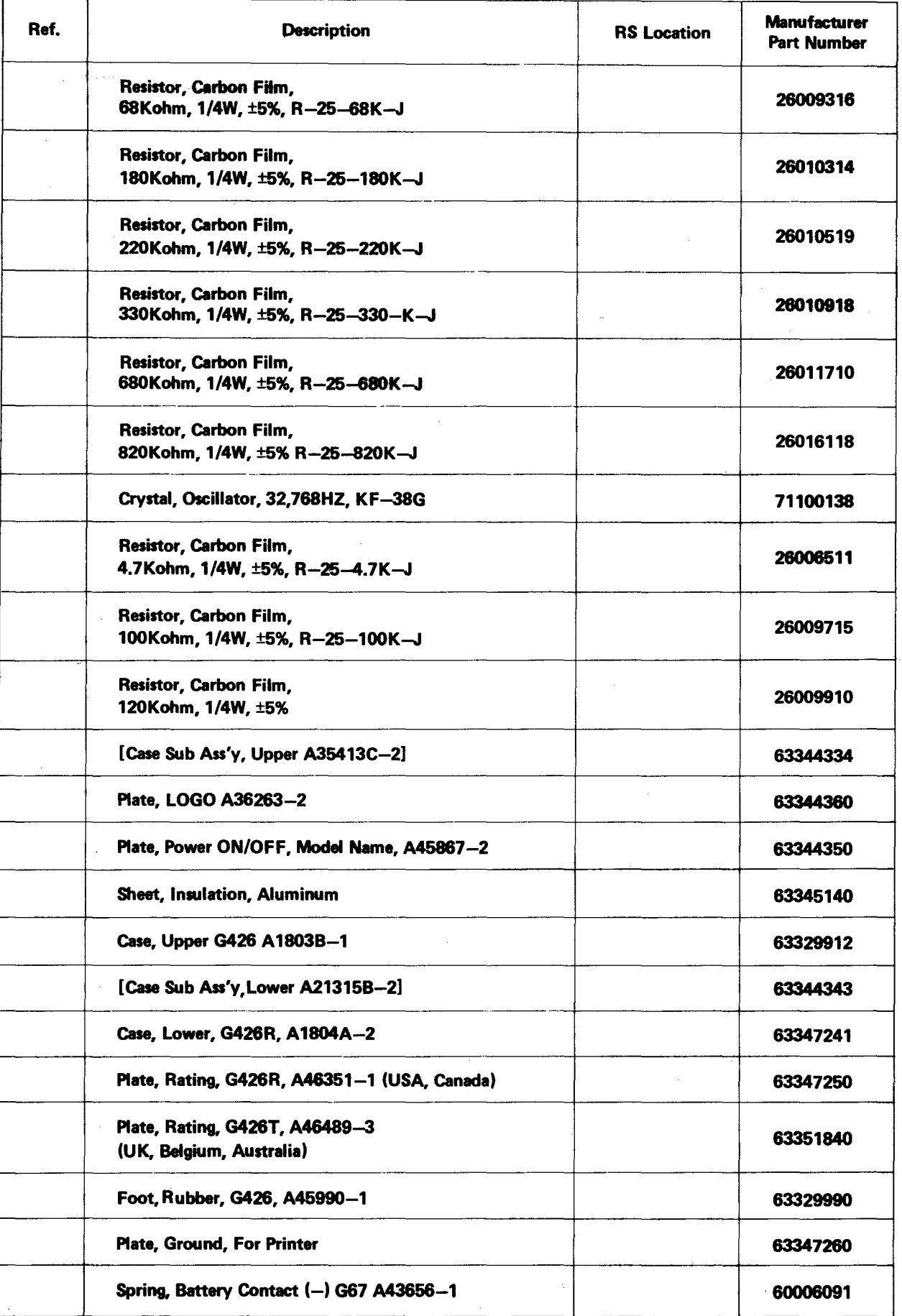

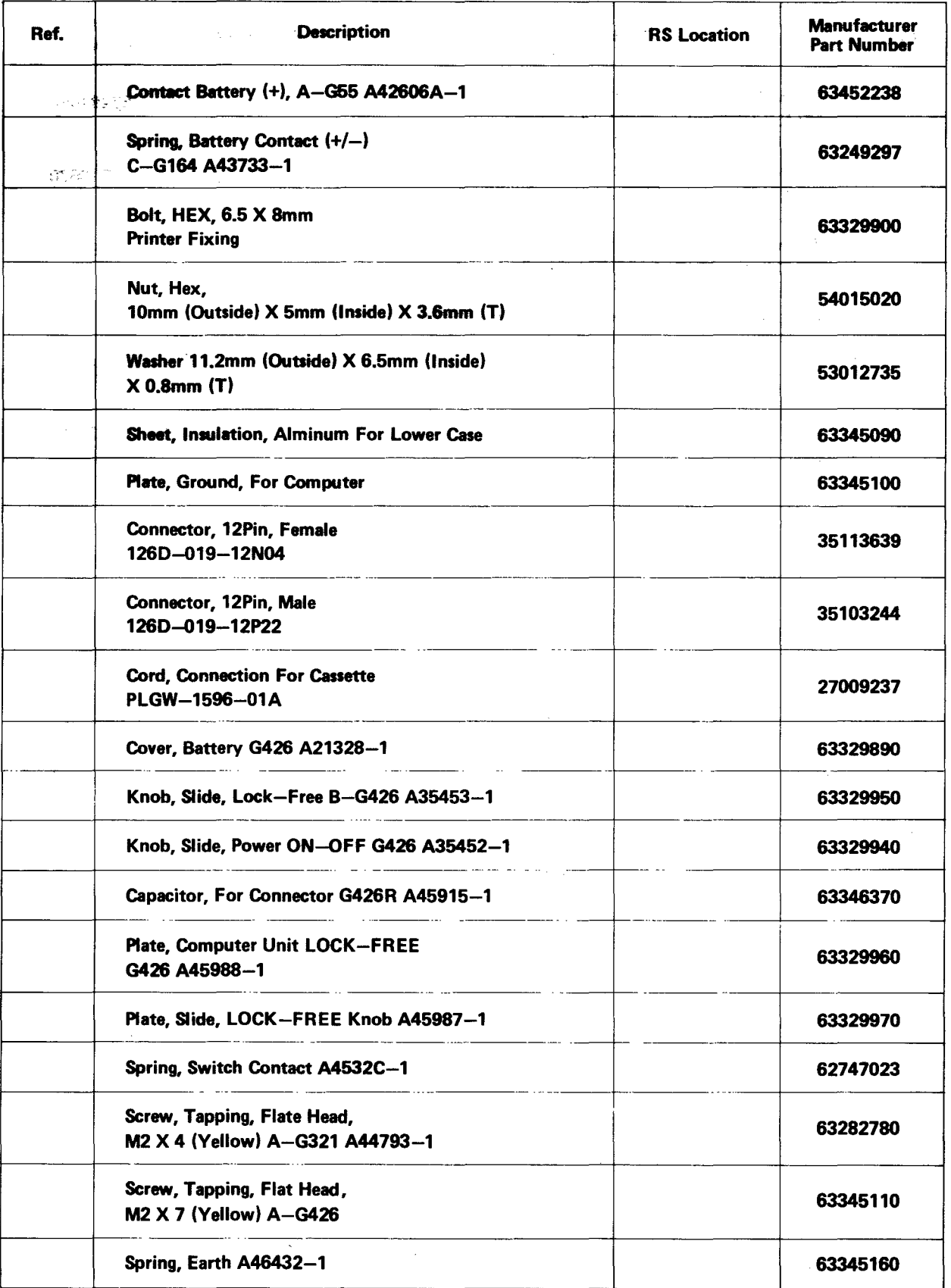

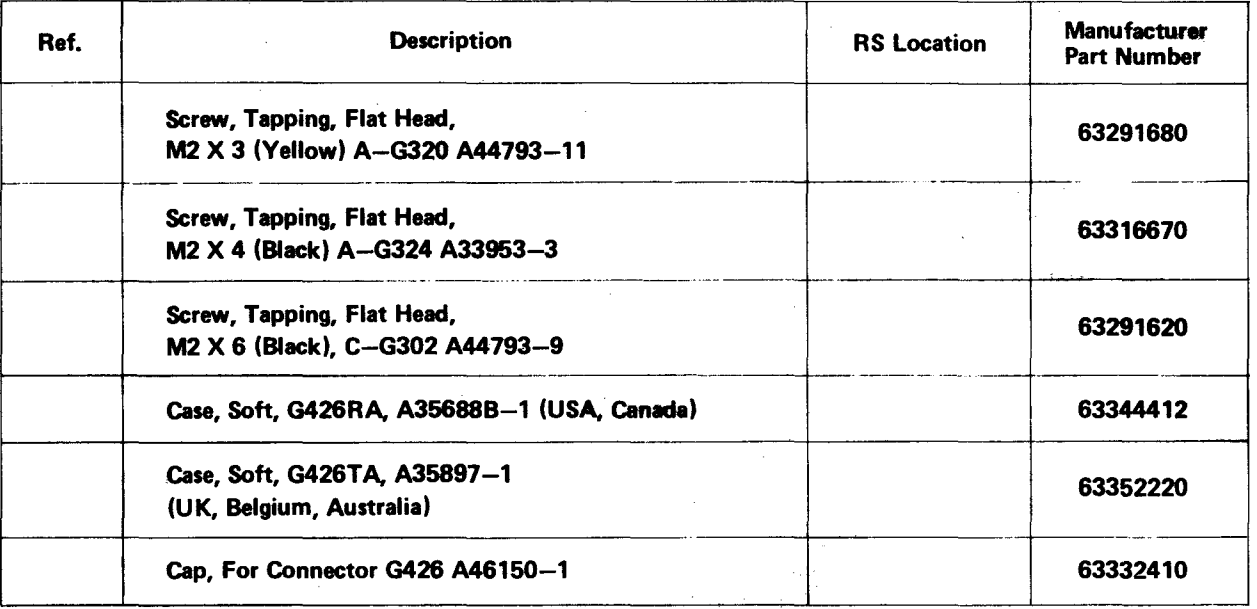

-l

 $\frac{1}{2}$ 

 $\mathcal{A}_1$ 

 $\hat{\boldsymbol{\epsilon}}$ 

 $\mathcal{L}^{\text{max}}_{\text{max}}$  and  $\mathcal{L}^{\text{max}}_{\text{max}}$ 

### **CONTENTS**

## I. POCKET COMPUTER (26-3650) & MEMORY MODULE (26-3653)

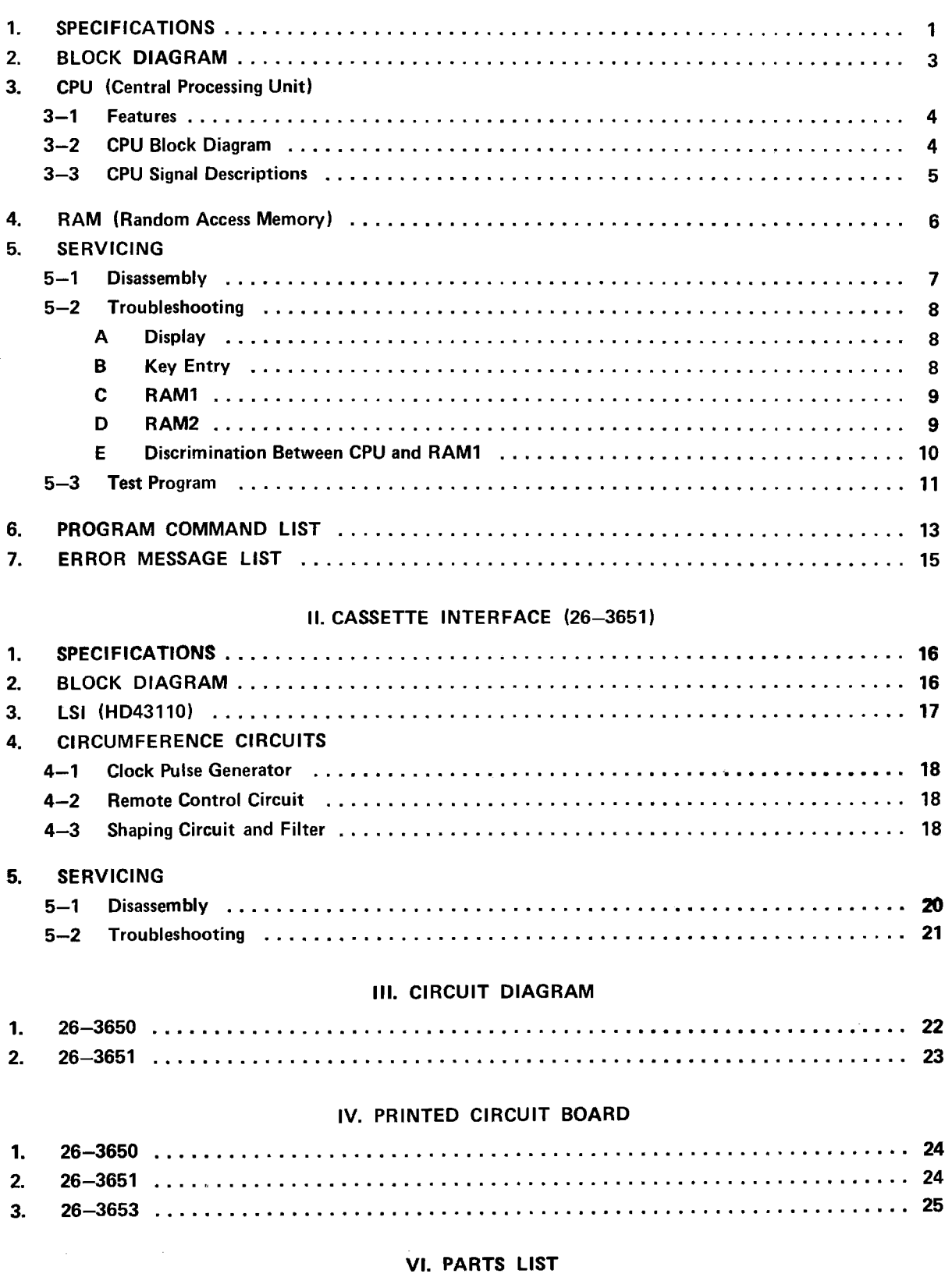

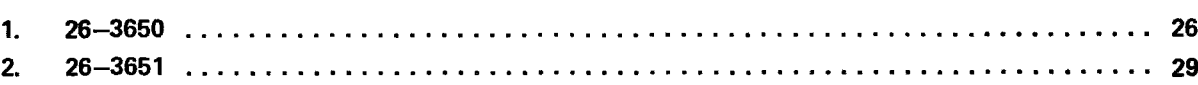